# **ORIS Reports User Guide Catalog of Reports Coeus Premium**

Dated: October 31, 2019

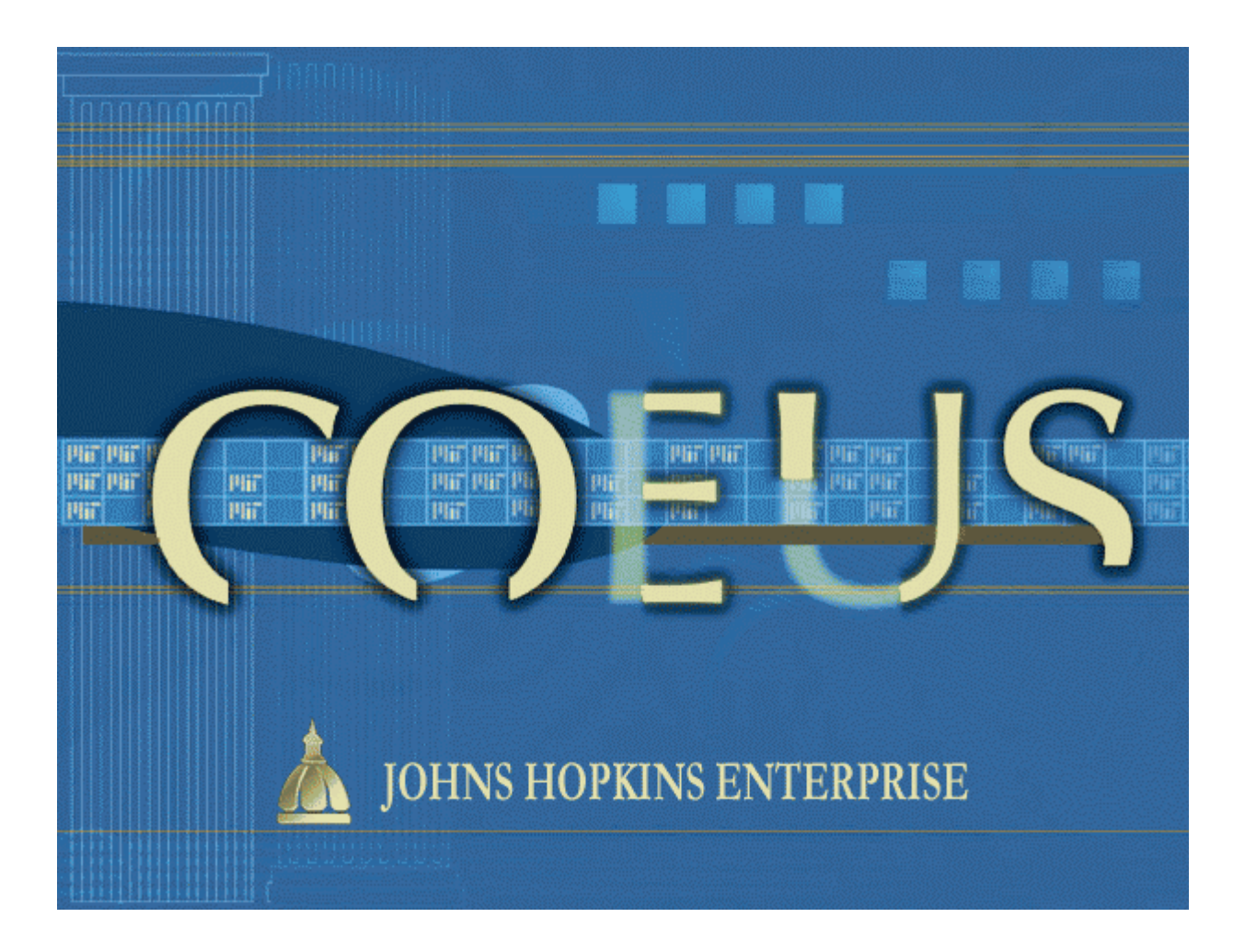

# <span id="page-1-0"></span>**First-time users, start here: [Pages 5-7.](#page-4-0)**

# **Returning users, this table is a complete listing of current reports:**

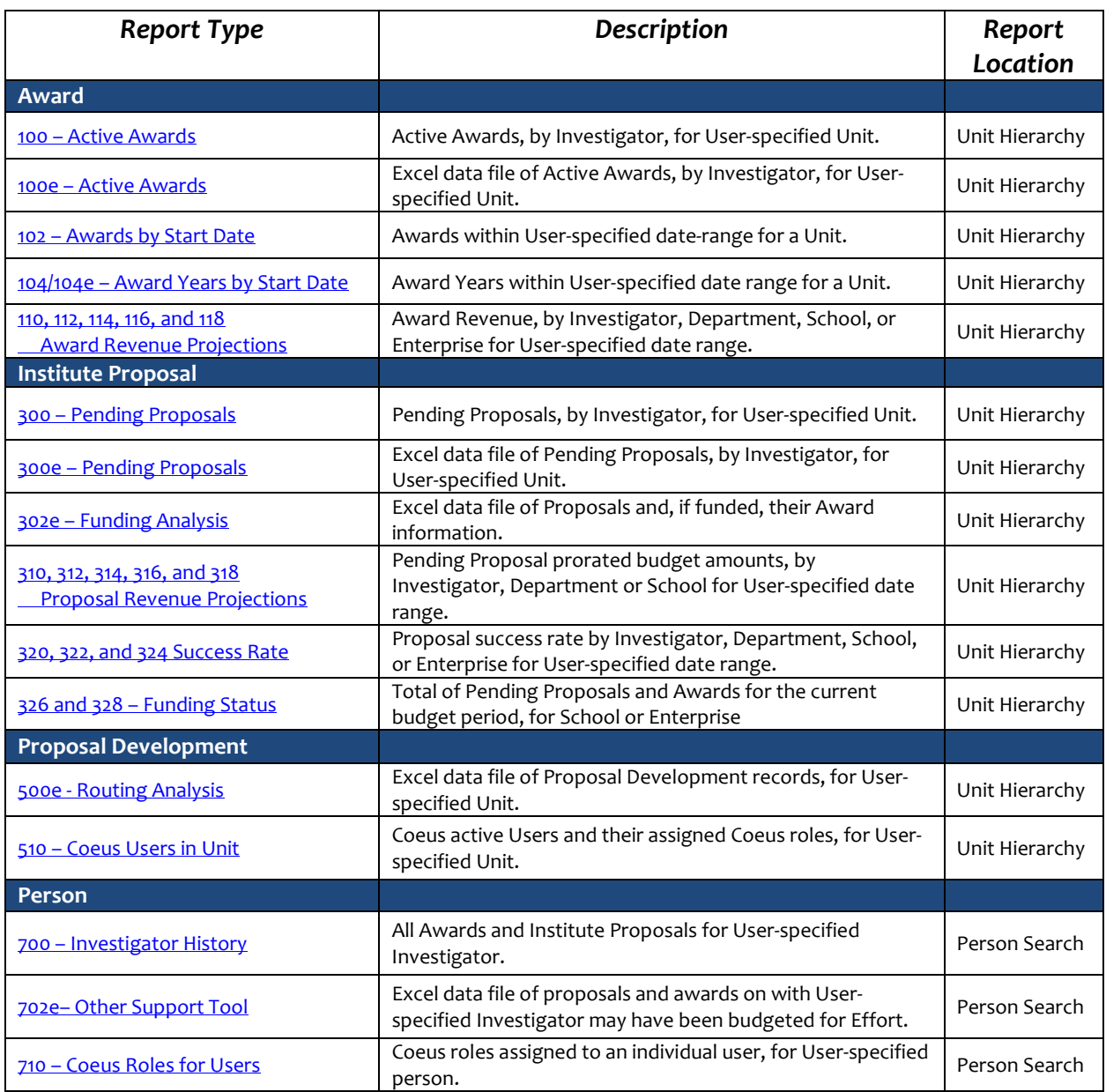

<span id="page-2-0"></span>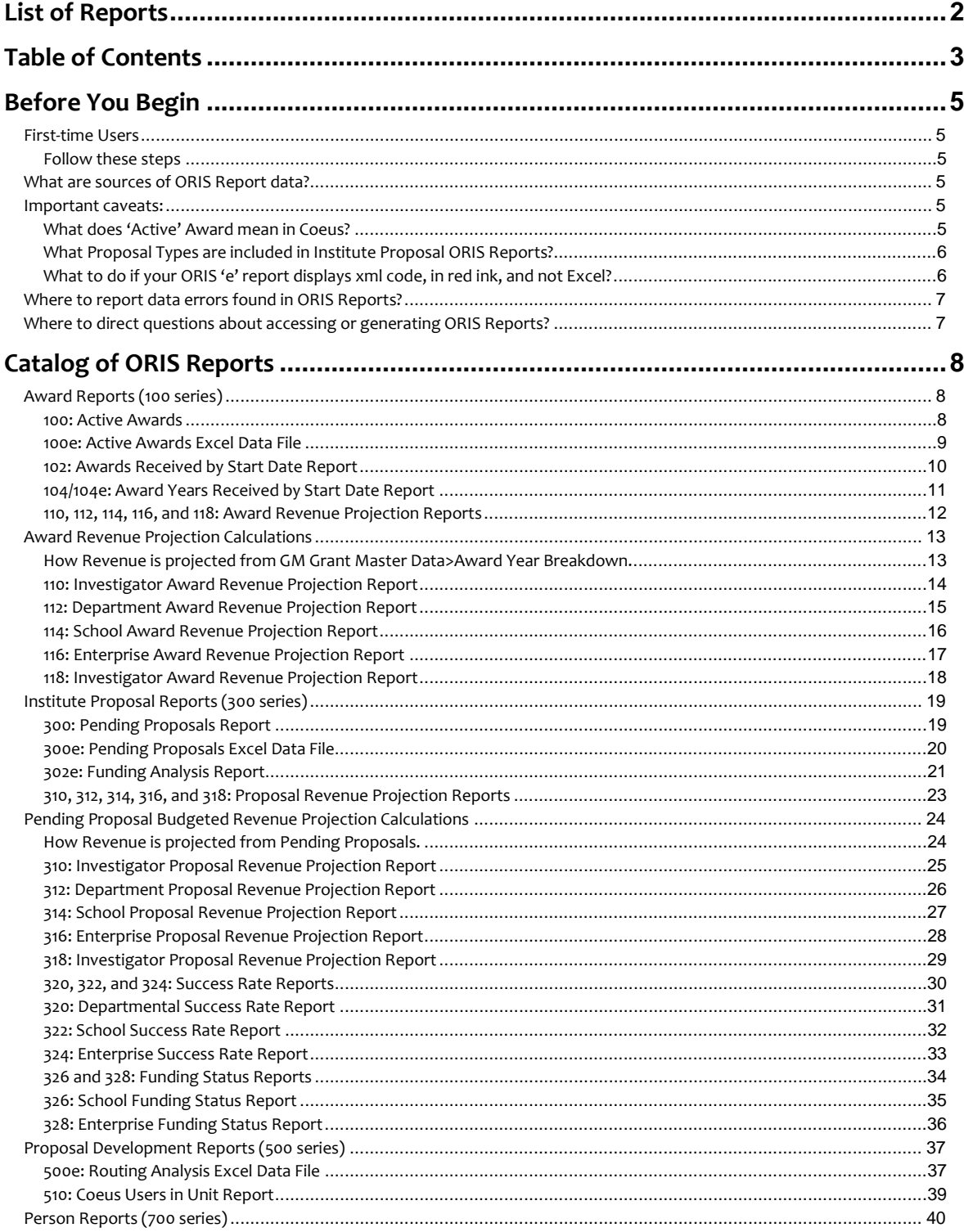

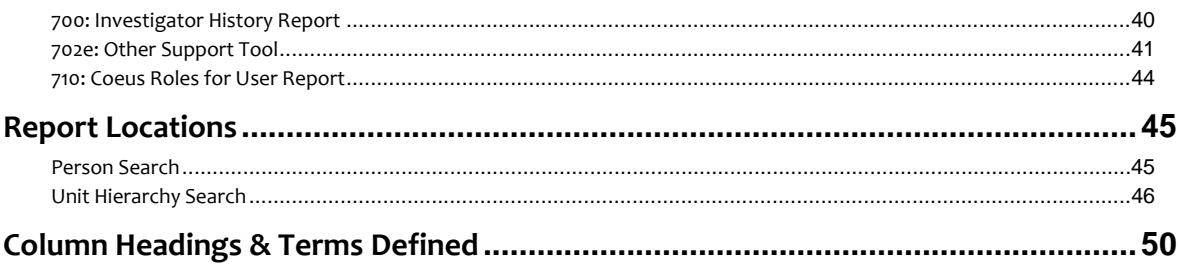

# <span id="page-4-2"></span><span id="page-4-1"></span><span id="page-4-0"></span>**First-time Users**

### **Follow these steps**

ORIS reports are generated in Coeus **Premium**, from specific locations – but, not from the Main Screen of Premium. The menu of reports available under the word "Report" in the Top Menu Bar changes as you navigate to different screens (Report Locations) within Coeus.

First-time report Users, or those exploring the content of new reports, should follow these steps:

- **1. Read pages 5-6 to understand ORIS process and content.**
- **2. Identify a report**: [List of Reports](#page-1-0), [Table of Contents,](#page-2-0) o[r Catalog of ORIS Reports.](#page-7-1)
- **3. Determine report's 'Report Location':** see hyperlinked 'Report Location' to see location description.
- **4. Navigate:** to Report Location.
- **5. Select:** from Top Menu Bar, *Report>[dropdown menu].*
- **6. Enter:** any required report parameters.
- **7. Select:** report format & print.

# <span id="page-4-3"></span>**What are sources of ORIS Report data?**

ORIS Reports derive award data from SAP GM Grant (imported into Coeus Award Module) and Coeus Institute Proposal Module.

- $\triangleright$  Information in the Awards Module is derived from two external sources: SAP and ReSource.
	- SAP GMGrant and GMProgram Master Data are the source of Coeus active Award data, including internal orders. Updated every fifteen minutes, so Sponsored Projects Shared Services postings are nearly real-time in Coeus.
	- JHU's legacy ORA database, ReSource, has been imported into Coeus to augment the SAP/Award information. All awards from ReSource have a Status of Terminated. Though ORA maintenance of ReSource ended when SAP was implemented on January 1, 2007, ReSource contained thousands of awards dating back to 1996. Those award Projects are in Coeus and displayed in ORIS reports depending on User-entered parameters.
- $\triangleright$  Information in Proposal Development and Institute Proposal Modules is entered by Investigators and their staff under guidance of the five Offices of Research Administration (ORAs).

# <span id="page-4-5"></span><span id="page-4-4"></span>**Important caveats:**

# **What does 'Active' Award mean in Coeus?**

Coeus Award has a slightly more stringent definition of awards that are 'active', then does SAP. In SAP awards are considered 'active' with the Lifecycle Status is 'Award' and User Status is 'Approved Award'. As Coeus imports these (and displays them in ORIS Reports) it also examines the SAP Grant Project End Date. If the Project End Date is *on or after* today's date, then the Coeus award status will be made 'Active'. If however, the SAP Project End Date is *prior to* today's date the Coeus award status is changed to 'Terminated'.

# <span id="page-5-0"></span>**What Proposal Types are included in Institute Proposal ORIS Reports?**

Institute Proposals with Proposal Type of: New, Renewal, Supplement, Resubmission, and Task Order are the only Proposal Types included in ORIS Reports. These five Proposal Types are proposals for which research funding is being requested - and has not been previously requested.

Institute Proposal numbers are 8-digit in length. The first two digits (12xxxxxx) is the Fiscal Year the Proposal was first submitted by the Investigator for Research Administration approval. The second two digits (yy12xxxx) represent the fiscal month of that first submission. For example, Institute Proposal 14020933 was first routed for approval in August 2013. Last four digits are sequential and reset each month.

# <span id="page-5-1"></span>**What to do if your ORIS 'e' report displays xml code, in red ink, and not Excel?**

1) If your ORIS report looks like this:

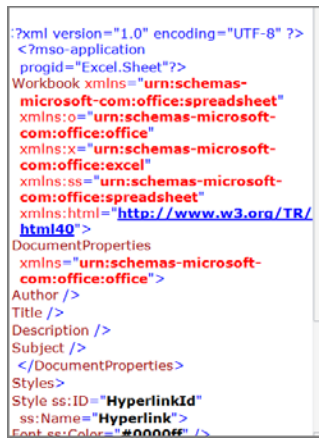

- 2) Select: File>Save As.
- 3) Save: to Desktop.
- 4) Name the file.
- 5) Do not change the File Type.
- 6) Close the file.
- 7) Either:
	- a. Place cursor on the just-saved file.
	- b. Select: Mouse Right button.
	- c. Select: 'Open with'.
	- d. Select: Excel (note: if 'Excel' is not an option, contact your PC Support person or see ORIS website>TipSheet: When the ORIS Report has red code).
- 8) Or:
- a. Double click on the just-saved file to open.
- b. Select File > Save As.
- c. Immediately change the File Type to Excel Workbook.
- d. Save the Excel file as you normally do.
- 9) Delete original file from Desktop.
- 10) So, what happened? XML, "Extensible Markup Language", is a highly efficient language for transporting large amounts of data over the internet. Coeus Grants.gov submissions use XML and so does the ORIS Reports 'e' reports

# <span id="page-6-0"></span>**Where to report data errors found in ORIS Reports?**

You may encounter several different types of data-errors in ORIS Reports that were not previously apparent in BW or other reporting tools. Report errors as follows:

- Report errors found in Pending Projects (Institute Proposals) to **your Office of Research Administration,** including:
	- **•** Wrong Status
	- **Wrong IPN associated with an award**
	- **Wrong Co-Investigators**
- Report errors in Awarded Project data to **Sponsored Projects Shared Services**, including:
	- Wrong award amounts Direct, Indirect, Total Costs
	- Wrong award dates Project Start/End Dates

# <span id="page-6-1"></span>**Where to direct questions about accessing or generating ORIS Reports?**

Send questions concerning accessing or executing ORIS Reports:

[coeus-help@jhu.edu](mailto:coeus-help@jhu.edu) **- place 'Reports' in the Subject line.**

# <span id="page-7-2"></span><span id="page-7-1"></span><span id="page-7-0"></span>**Award Reports (100 series)**

### **100: Active Awards**

#### *[\[return to List of Reports\]](#page-1-0)*

**Description:** This report contains Active Awards, by Investigator, for a User-specified Unit. Investigator data shown in this report pertains only to Awards created under this reporting unit. *Information provided:* Award number, Sponsor Award number (SAP Award ID), Sponsor Name, Award Start/End dates, Award Direct Cost and Total.

\*Note: The information in this report is updated once a day at 6:00AM.

### **Report Location:** [Unit Hierarchy](#page-45-0)

### **Definition of Terms:** [Column Headings &](#page-49-0) Terms Defined

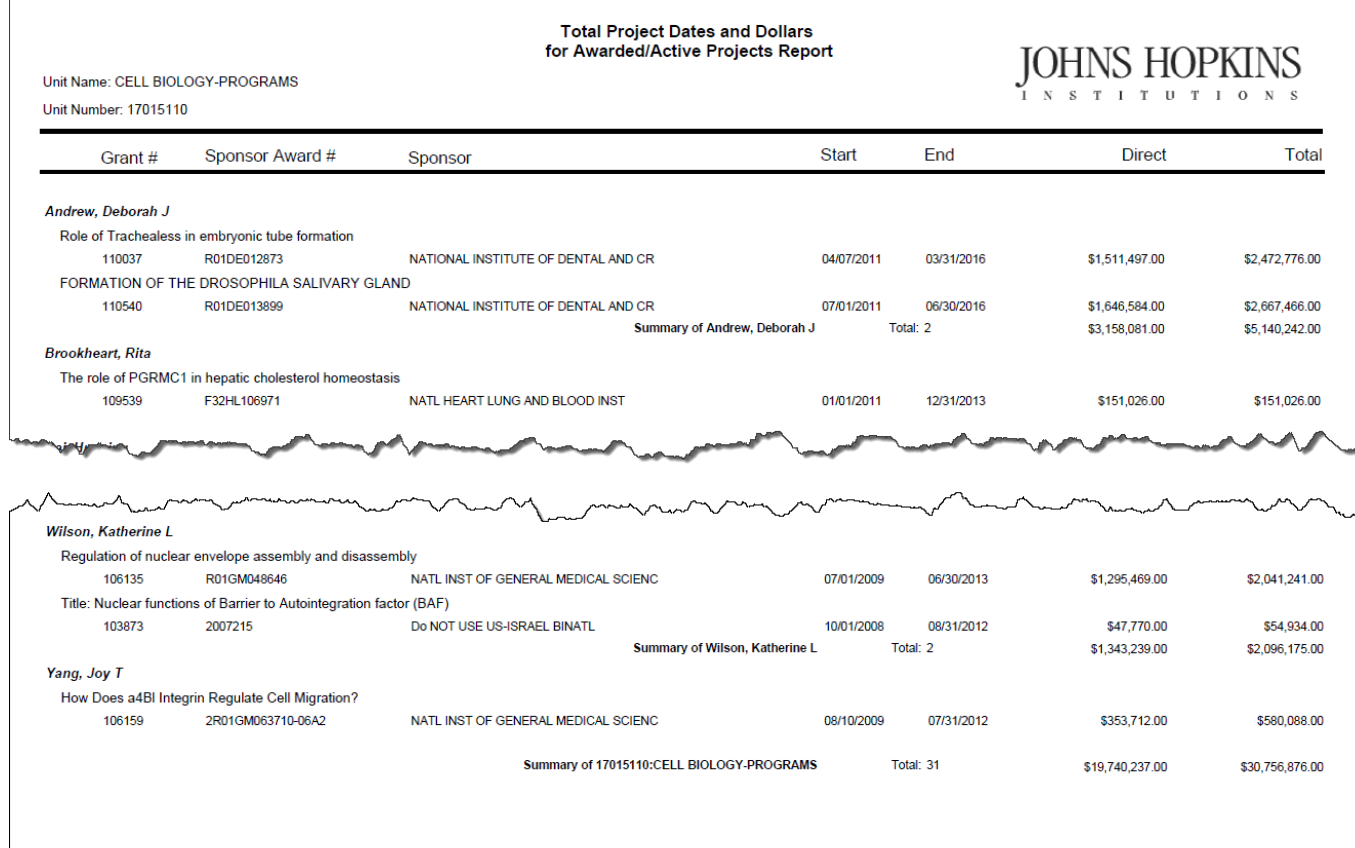

**Summary of Report:** 

Total: 31

\$19,740,237.00

\$30,756,876.00

### <span id="page-8-0"></span>**100e: Active Awards Excel Data File**

#### *[\[return to List of Reports\]](#page-1-0)*

**Description:** This report is the Excel data file format of Report 100 Active Awards. The report contains Active Awards, by Investigator, for a User-specified Unit. Investigator data shown in this report pertains only to Awards created under this reporting unit. *Information provided:* Award number, Sponsor Award number (SAP Award ID), Sponsor name, Award Start/End dates, Award Direct Cost and Total.

\*Note: The information in this report is updated once a day at 6:00AM.

#### **Report Location:** [Unit Hierarchy](#page-45-0)

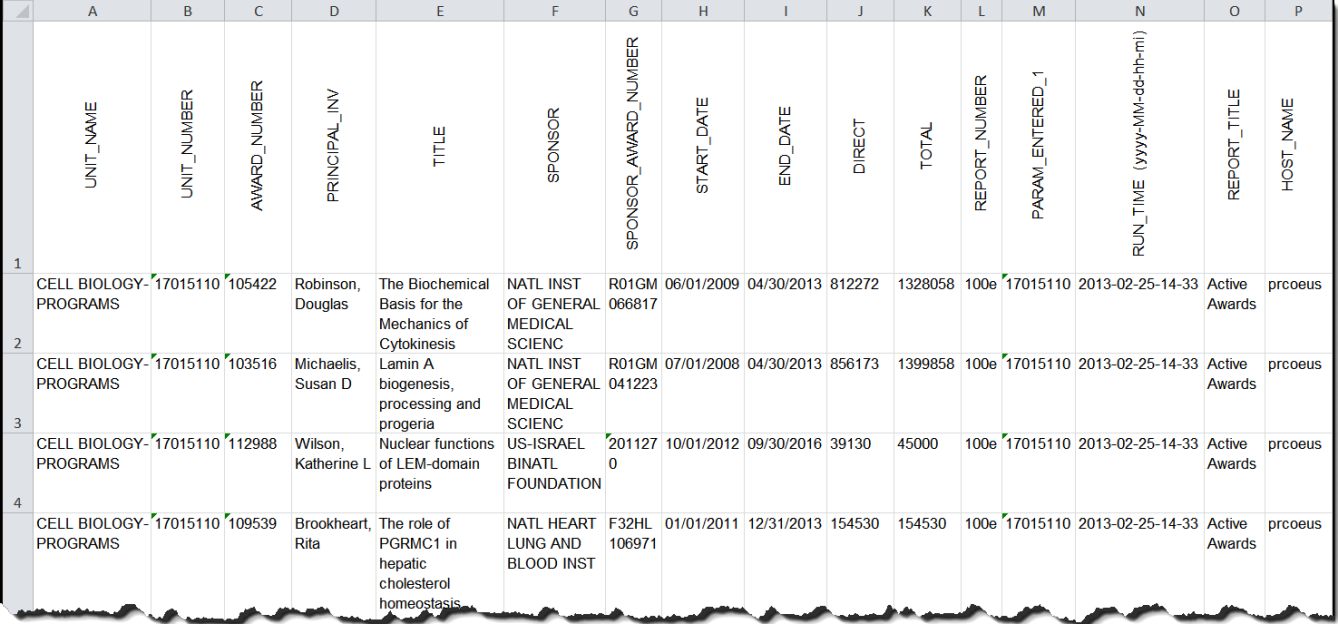

### <span id="page-9-0"></span>**102: Awards Received by Start Date Report**

#### *[\[return to List of Reports\]](#page-1-0)*

**Description:** This report contains all Awards, by Investigator, for a User-specified Unit, or aggregation of Units (School, Departments, Sub-departments, Centers), and User-specified range of Award Start Dates. Investigator data shown in this report pertains only to Awards created under this reporting unit. *Information provided:* Award number, Sponsor Award number (SAP Award ID), Sponsor name, Award Type, Activity Type, Award Status, Award Start/End dates, Total Direct Cost and Total Indirect Cost.

\*Note: The information in this report is updated once a day at 6:00AM.

### **Report Location:** [Unit Hierarchy](#page-45-0)

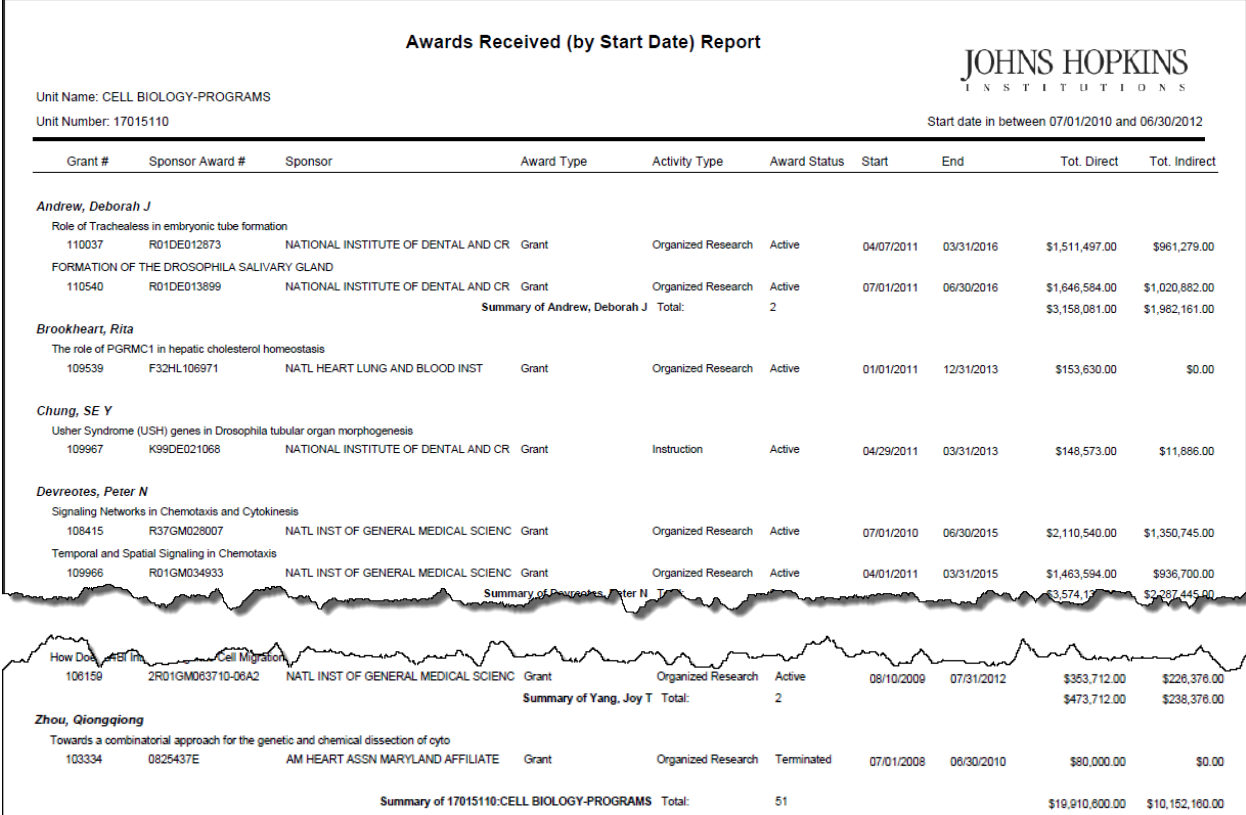

# <span id="page-10-0"></span>**104/104e: Award Years Received by Start Date Report**

#### *[\[return to List of Reports\]](#page-1-0)*

**Description:** 104 is a PDF format, shown below and 104e is an Excel file, not shown. This report displays Awards begun during the User-specified date range, by Investigator, by User-specified Unit and aggregation of Units (School, Departments, Sub-departments, Centers). Amounts shown are from the Award Year Breakdown applicable Budget Begin/End Dates. Investigator data shown in this report pertains only to Awards created under this reporting unit.

### *Information provided:*

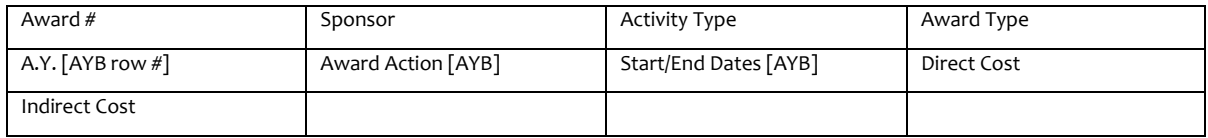

### **Report Location:** [Unit Hierarchy](#page-45-0)

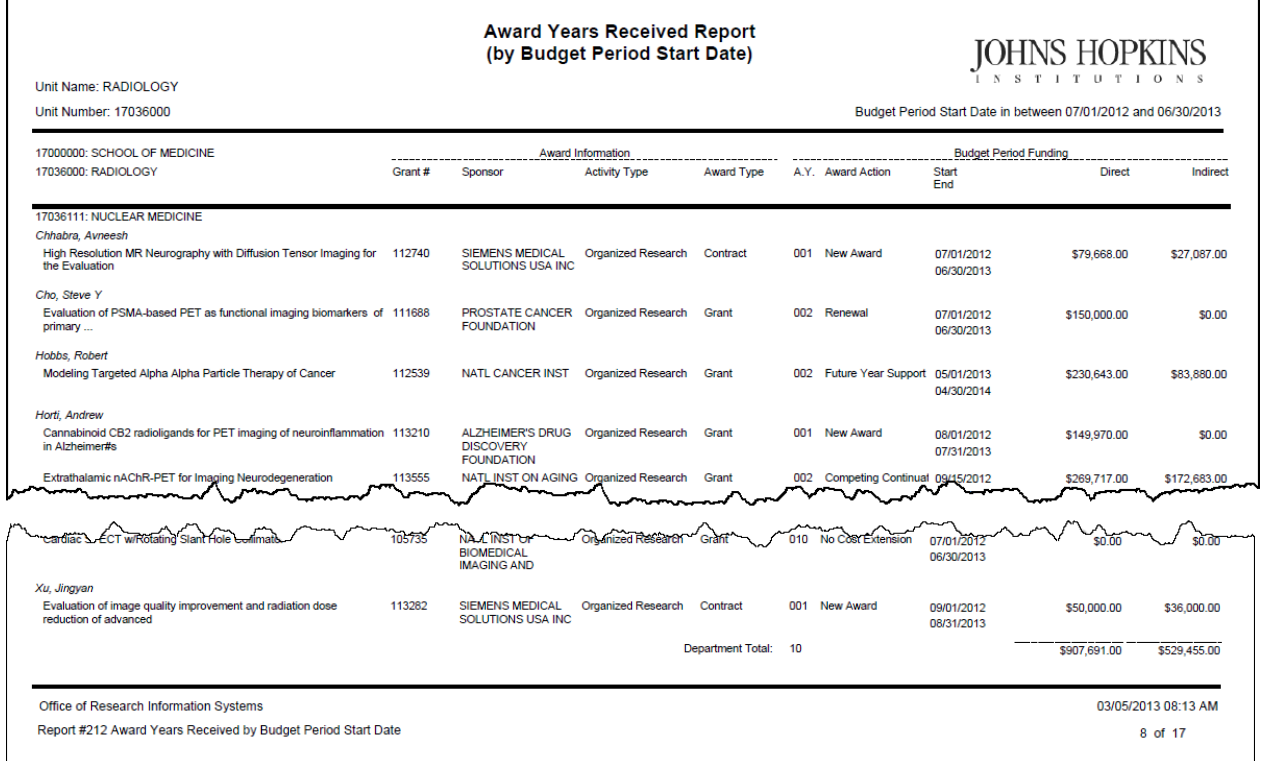

# <span id="page-11-0"></span>**110, 112, 114, 116, and 118: Award Revenue Projection Reports**

### *[\[return to List of Reports\]](#page-1-0)*

**Description:** Prorated Award revenue, by Investigator, Department, School, or Enterprise for Userspecified date range*. Information provided:* Unit Number and Name, Investigator, Award Number, Title, Award Type, Activity Type, Project End Date, Direct Cost, Indirect Cost, and Total Cost.

### **How Award Revenue Projection Reports calculate prorated projections:** [Calculations](#page-12-1)

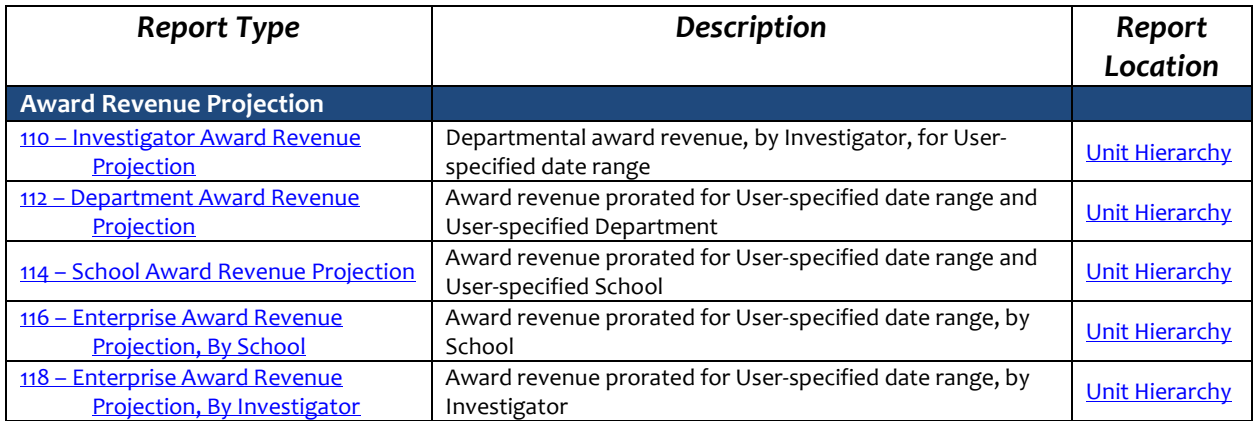

# <span id="page-12-0"></span>**Award Revenue Projection Calculations**

*[\[return to List of Reports\]](#page-1-0) [\[return to List of Award Revenue Projection Reports\]](#page-11-0)*

# <span id="page-12-1"></span>**How Revenue is projected from GM Grant Master Data>Award Year Breakdown.**

ORIS calculates the portion of each funding increment in an award, the Prorated Amount, by comparing the Report's start/end dates to Budget Dates on the SAP GM Grant Award Year Breakdown Tab. There are four Award Increment Types:

Type #1: award Budget begins **before** reporting period and ends **during.**

Type #2: award Budget begins **before** reporting period and ends **after.**

Type #3: award Budget begins **during** reporting period and ends **after.**

Type #4: award Budget begins **during** reporting period and ends **during.**

### **In this example, Report Period is July 1, 2009-June 30. 2010:**

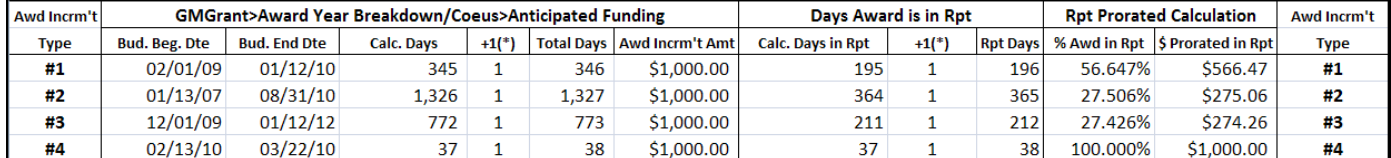

Steps followed to calculate each prorated amount are:

### **Type #1:**

- a)  $\#$  days Award Increment is active, ex  $2/1/09 1/12/10 = 345$
- b) add 1 day to  $345 = 346$  (\*)
- c)  $#$  days Award is funded within report's period, ex. = 195
- d) add 1 day to 195 = 196  $(*)$
- e)  $196/346 = 56.647%$
- f)  $% *$  AYB amount = Prorated Award amount reported =  $$566.47$ .

#### **Type #2:**

- a) # days Award Increment is active, ex  $1/13/07 8/31/10 = 1,326$
- b) add 1 day to 1,326 = 1,327  $(*)$
- c)  $#$  days Award is funded within report's period, ex. = 364
- d) add 1 day to  $364 = 365$  (\*)
- e) 365/1,327 = 27.506%
- f)  $% *$  AYB amount = Prorated Award amount reported = \$275.06.

### **Type #3:**

- a)  $% *$  AYB amount = Prorated Award amount reported = \$275.06
- b) add 1 day to  $772 = 773$  (\*)
- c)  $#$  days Award is funded within report's period, ex. = 211
- d) add 1 day to  $211 = 212 (*)$
- e) 212/773 = 27.426%
- f)  $% *$  AYB amount = Prorated Award amount reported =  $$274.26$ .

# **Type #4:**

- a) n/a
- b) n/a
- c)  $#$  days Award is funded within report's period, ex. = 37
- d) add 1 day to  $37 = 38$  (\*)

\_\_\_\_\_\_\_\_\_\_\_\_\_\_\_\_\_\_\_\_\_\_\_\_\_\_\_\_\_\_\_\_\_\_\_\_\_\_\_\_\_\_\_\_\_\_\_\_\_\_

- e)  $38/38 = 100%$
- f) 100% \* AYB amount = *Total* Award amount reported = \$1,000.00.

<sup>(\*)</sup> Excel & Oracle calculate dates by counting the 'lines' between the 'days', effectively not counting the first day in the range; therefore, 1 must be added to date calculations. As an example, Excel calculates 364 'days' in the calendar year 1/1/11 - 12/31/11, not 365.

### <span id="page-13-0"></span>**110: Investigator Award Revenue Projection Report**

*[\[return to List of Reports\]](#page-1-0) [\[return to List of Award Revenue Projection Reports\]](#page-11-0)*

**Description:** This report provides departmental Award revenue estimates, by Investigator, for a Userspecified date range. Totals are provided for each Investigator and for the Department. Investigator data shown in this report pertains only to Awards created under this reporting unit. *Information provided:* Unit number and name, Investigator, Award number, Title, Award Type, Activity Type, Project End Date, Direct Cost, Indirect Cost, and Total Cost.

### **Report Location:** [Unit Hierarchy](#page-45-0)

#### **How Award Revenue Projection Reports calculate prorated projections:** [Calculations](#page-12-0)

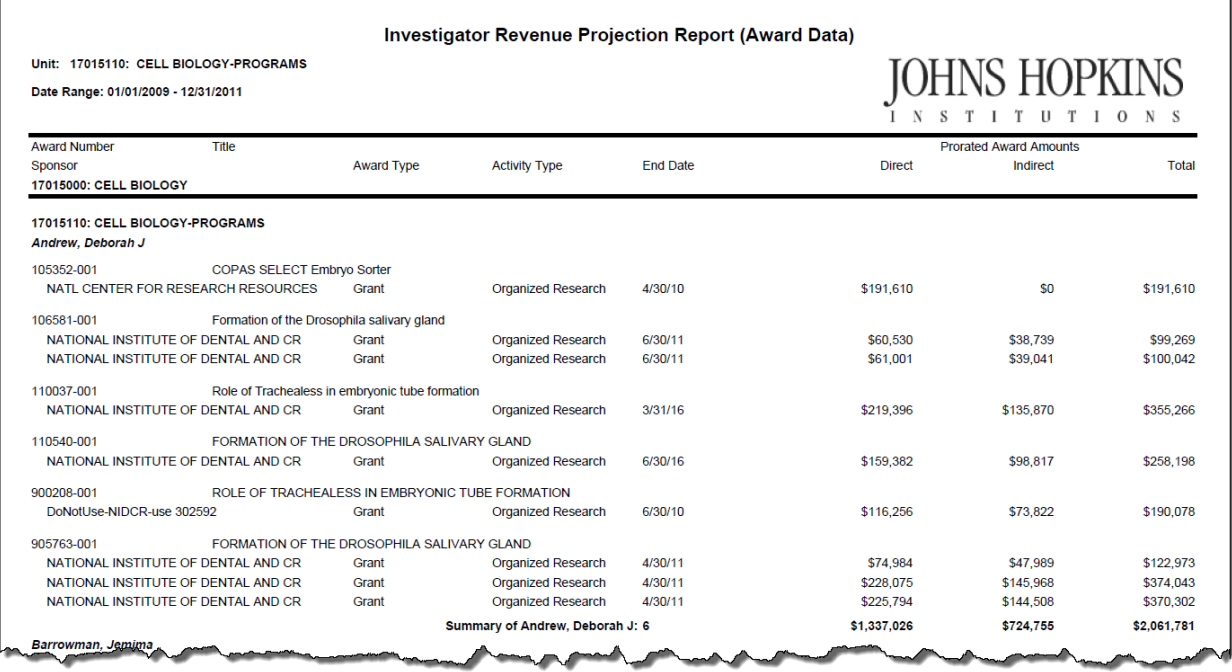

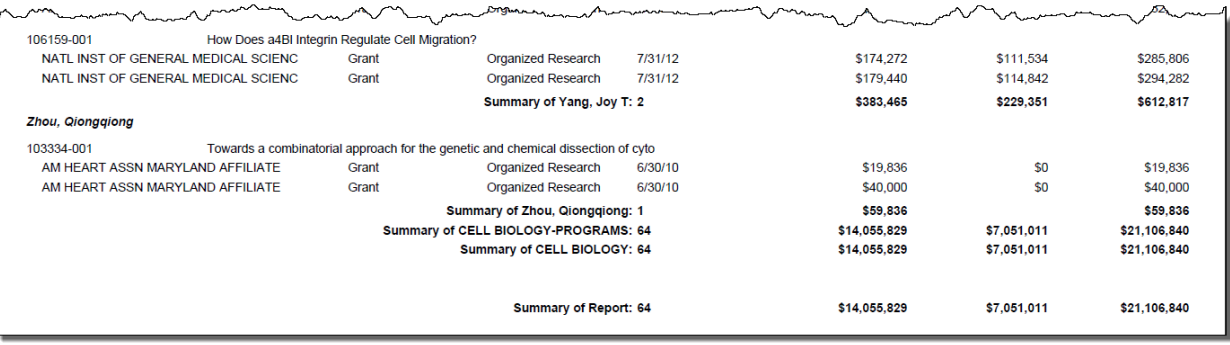

# <span id="page-14-0"></span>**112: Department Award Revenue Projection Report**

*[\[return to List of Reports\]](#page-1-0) [return to List of Award [Revenue Projection Reports\]](#page-11-0)*

**Description:** This report provides *total* departmental Award revenue estimates, by subunit and by Investigator, for a User-specified date range. Investigator data shown in this report pertains only to Awards created under this reporting unit. *Information provided:* Unit number and name, Investigator, Award Count, Direct Cost, Indirect Cost, and Total Cost.

**Report Location:** [Unit Hierarchy](#page-45-0)

 $\blacksquare$ 

**How Award Revenue Projection Reports calculate prorated projections:** [Calculations](#page-12-0)

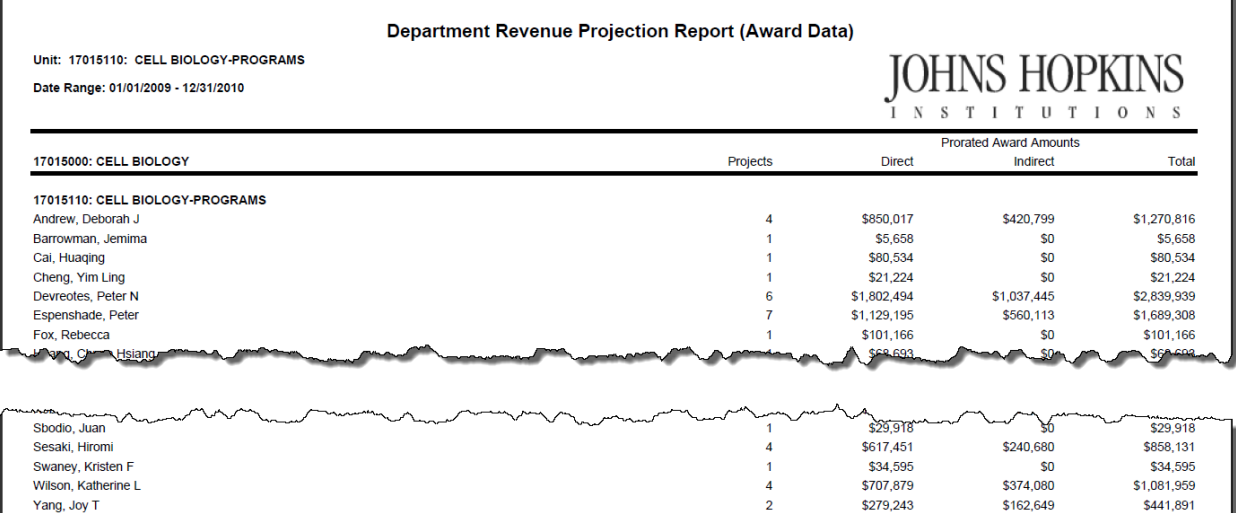

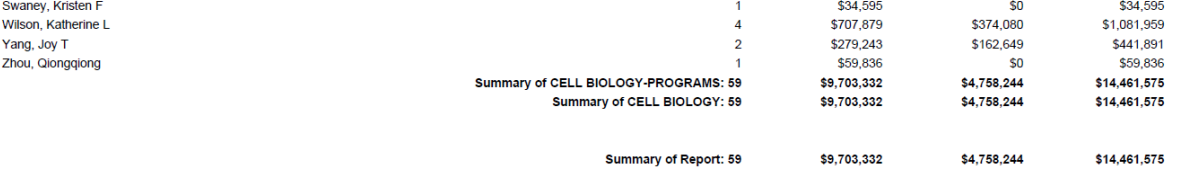

# <span id="page-15-0"></span>**114: School Award Revenue Projection Report**

*[\[return to List of Reports\]](#page-1-0) [\[return to List of Award Revenue Projection Reports\]](#page-11-0)*

**Description:** This report provides prorated School Award revenue estimates, by Department, for a Userspecified date range. *Information provided:* Unit number and name, Award count, Direct Cost, Indirect Cost, and Total Cost.

### **Report Location:** [Unit Hierarchy](#page-45-0)

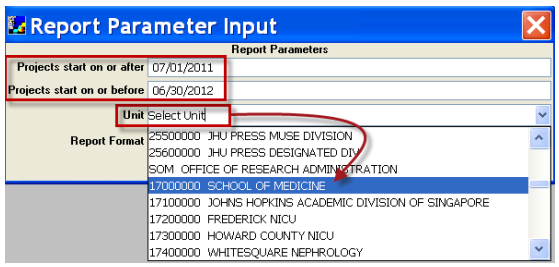

(This dropdown menu overrides any specific unit highlighted in the Unit Hierarchy.)

**How Award Revenue Projection Reports calculate prorated projections:** [Calculations](#page-12-0)

### **Definition of Terms:** [Column Headings & Terms Defined](#page-49-0)

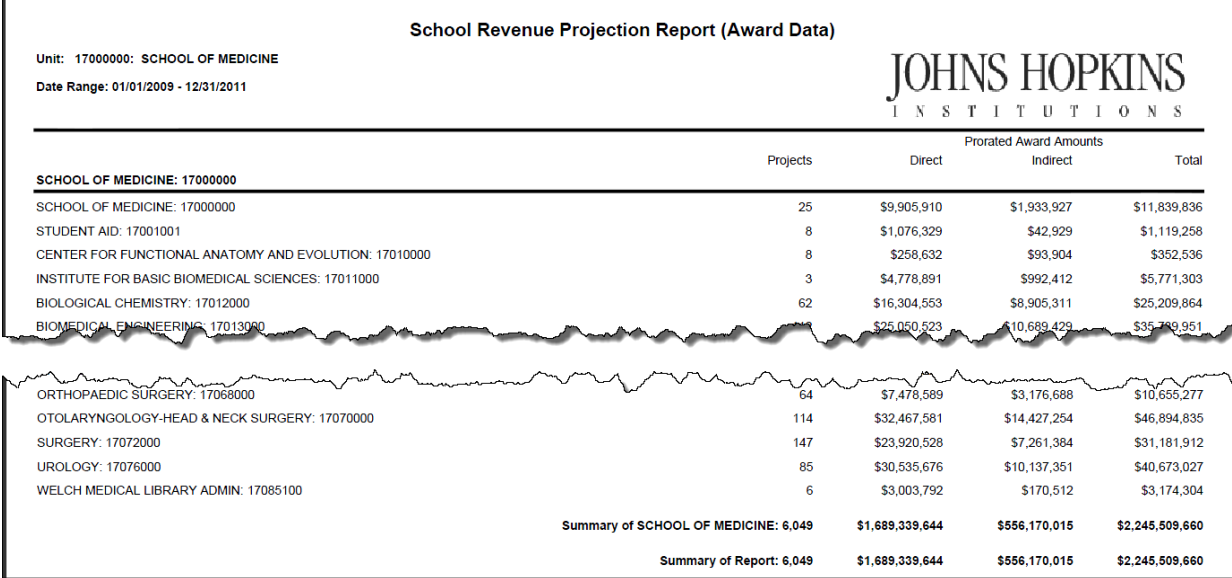

r

# <span id="page-16-0"></span>**116: Enterprise Award Revenue Projection Report**

*[\[return to List of Reports\]](#page-1-0) [\[return to List of Award Revenue Projection Reports\]](#page-11-0)*

**Description:** This report provides prorated Enterprise Award revenue estimates, by School, for a Userspecified date range. *Information provided:* Unit number and name, Award count, Direct Cost, Indirect Cost, and Total Cost.

### **Report Location:** [Unit Hierarchy](#page-45-0)

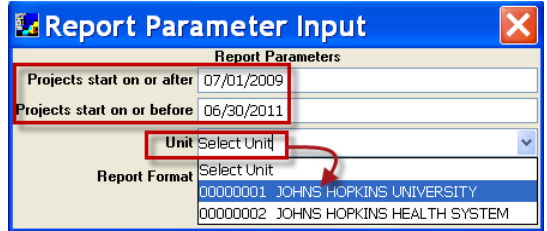

(This dropdown menu overrides any specific unit highlighted in the Unit Hierarchy.)

**How Award Revenue Projection Reports calculate prorated projections:** [Calculations](#page-12-0)

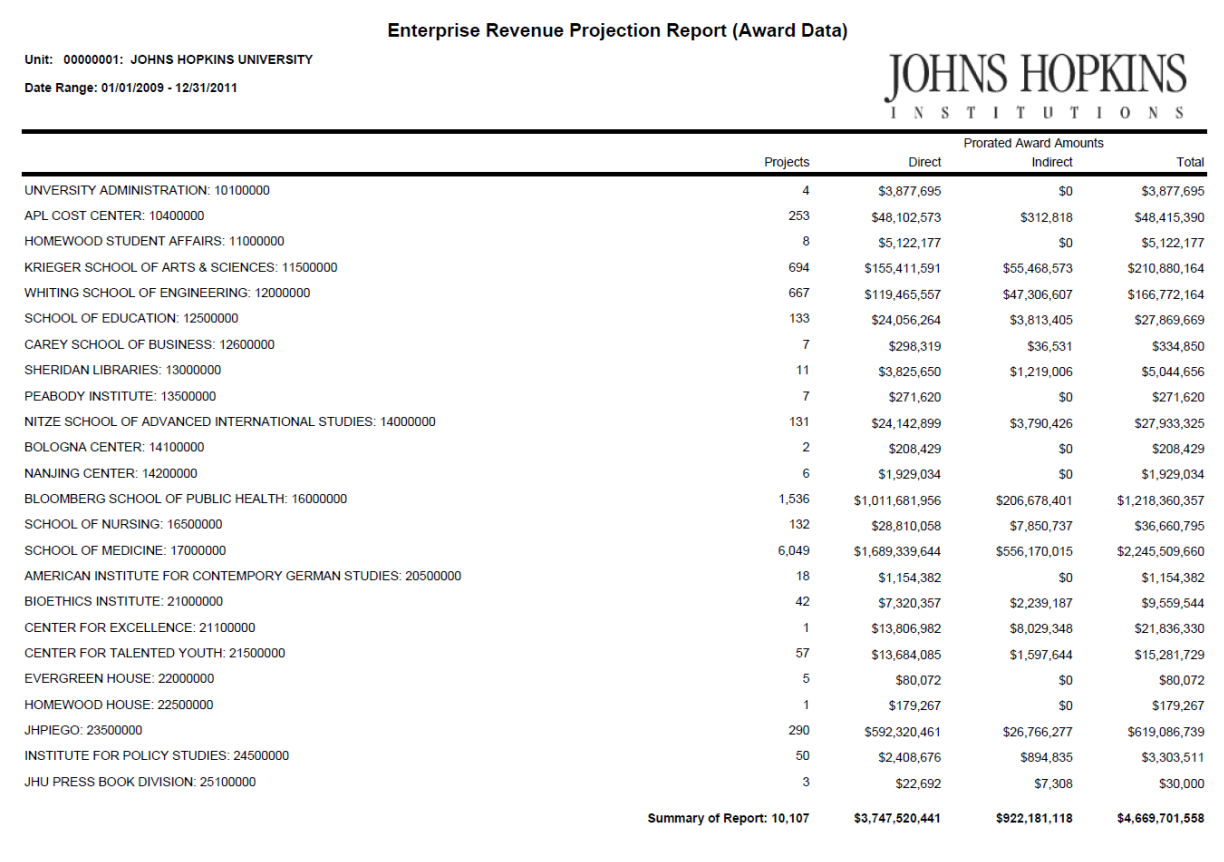

# <span id="page-17-0"></span>**118: Investigator Award Revenue Projection Report**

*[\[return to List of Reports\]](#page-1-0) [\[return to List of Award Revenue Projection Reports\]](#page-11-0)*

**Description:** This report provides prorated Award revenue estimates, by Investigator across the Enterprise, for a User-specified date range. *Information provided:* Investigator, Award count, Direct Cost, Indirect Cost, and Total Cost.

**Report Location:** [Unit Hierarchy](#page-45-0)

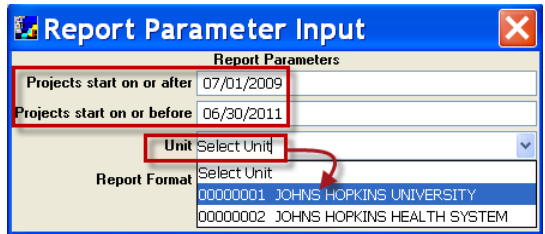

(This dropdown menu overrides any specific unit highlighted in the Unit Hierarchy.)

**How Award Revenue Projection Reports calculate prorated projections:** [Calculations](#page-12-0)

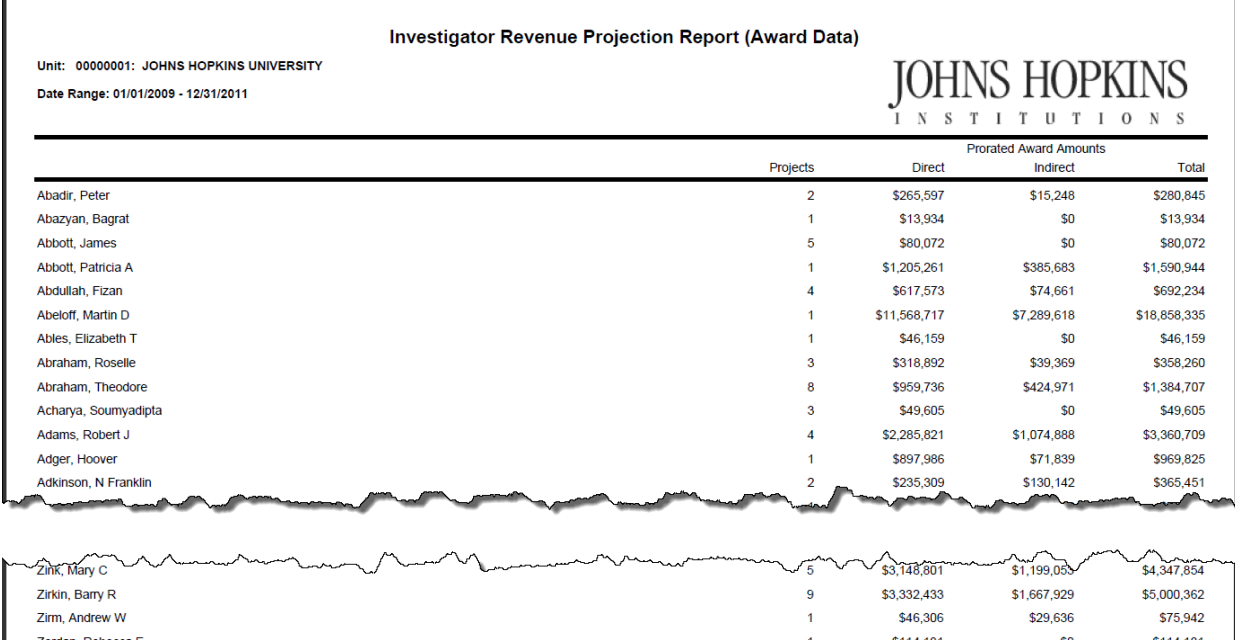

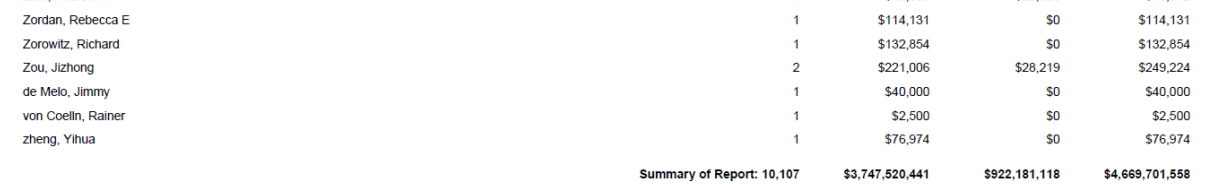

# <span id="page-18-1"></span><span id="page-18-0"></span>**Institute Proposal Reports (300 series)**

### **300: Pending Proposals Report**

### *[\[return to List of Reports\]](#page-1-0)*

**Description:** This report lists Institute Proposals, by Investigator, which have been submitted to sponsor, but not yet funded. It is generated for a User-specified Unit, or aggregation of Units (School, Departments, Sub-departments, Centers). Investigator data shown in this report only pertains to Institute Proposals created under this reporting unit. *Information provided*: Institute Proposal number and link to ORIS Proposal Summary Form, Sponsor name, Award Type, Activity Type, Proposal Type, Proposal Start date, Direct Cost, Indirect Cost, and Total Cost.

\*Note: The information in this report is updated once a day at 6:00AM.

### **Report Location:** [Unit Hierarchy](#page-45-0)

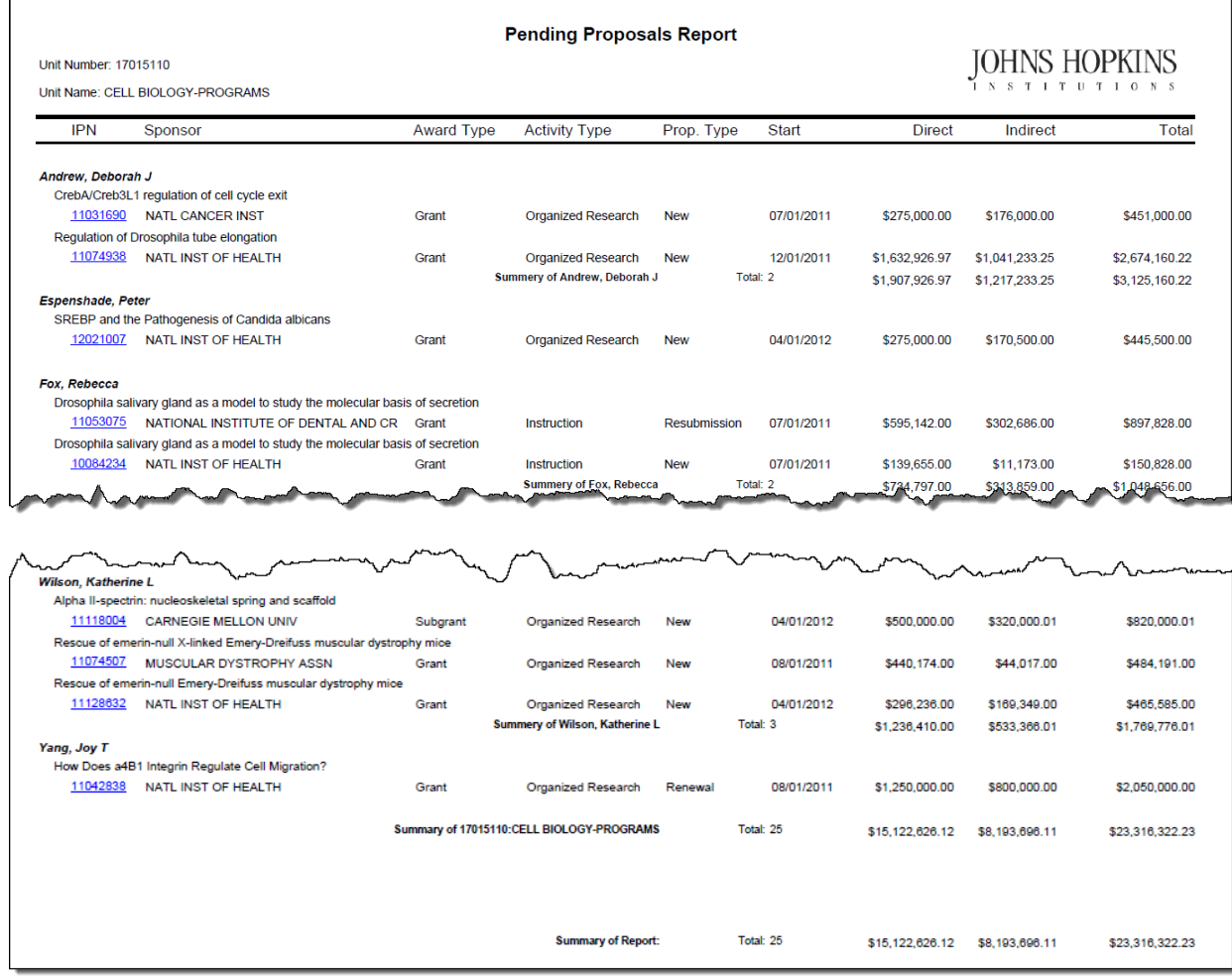

# <span id="page-19-0"></span>**300e: Pending Proposals Excel Data File**

### *[\[return to List of Reports\]](#page-1-0)*

**Description:** This report is the Excel data file format of Report 300 Pending Proposals. The report lists Institute Proposals, by Investigator, which have been submitted to sponsor, but not yet funded. It is generated for a User-specified Unit, or aggregation of Units (School, Departments, Sub-departments, Centers). Investigator data shown in this report only pertains to Institute Proposals created under this reporting unit. *Information provided*: Institute Proposal number, Sponsor name, Award Type, Activity Type, Proposal Type, Proposal Start date, Direct Cost, Indirect Cost, and Total Cost.

\*Note: The information in this report is updated once a day at 6:00AM.

**Sorted by:** Institute Proposal number, descending

**Report Location:** [Unit Hierarchy](#page-45-0)

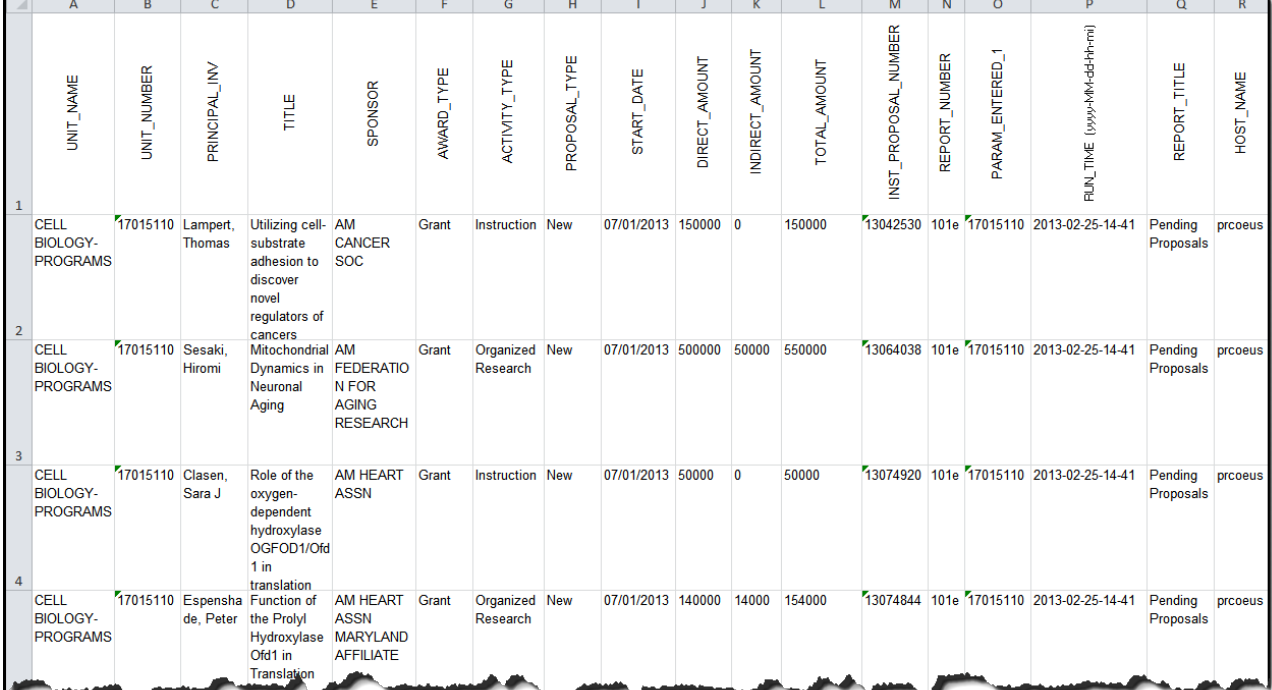

### <span id="page-20-0"></span>**302e: Funding Analysis Report**

#### *[\[return to List of Reports\]](#page-1-0)*

**Description:** This report contains proposal information and, if applicable, corresponding funding information for Institute Proposals in a User-specified fiscal year(s). The report offers the detailed analysis of Success Rates and Rates of Funding based on the Institute Proposals by time period, by proposal characteristics, by Unit (Department, Division) and by Sponsor characteristics. The definitions and formulas for **Success Rate** and **Rate of Funding** are in th[e Column Headings & Terms Defined](#page-49-0) section.

The fiscal year and month are based on the first four digits of the Institute Proposal number. See the second paragraph o[f What Proposal Types are included in Institute Proposal ORIS Reports?](#page-5-0) in the Before You Begin section. The Fiscal Year is literally the first two digits of the Institute Proposal number and the Fiscal Month is the third and fourth digits of the Institute Proposal number. Columns A through AI pull information from the Institute Proposal and Columns AJ through AP pull information from the corresponding Award, if applicable.

Note regarding the DHHS transition to PMS Subaccount billing: Please see the official NIH notic[e here.](http://grants.nih.gov/grants/guide/notice-files/NOT-OD-14-103.html) If DHHS switches the billing mechanism for an award mid-project (for example, at the start of Year 4 of a five year award), SAP requires the creation of a new SAP Grant number for the period(s) awarded through the PMS Subaccount. If this occurs and the project is processed correctly, ORIS Report 302e will report the project as follows. The original Institute Proposal number and all of its original information will be included in the report. The award information for the Institute Proposal will pull from both the original SAP Grant and new (PMS Subaccount) SAP Grant as described: Award number = new SAP Grant number, Award Status = new SAP Grant status, Award Start = original SAP Grant start date, Award End = new SAP Grant end date, Anticipated Total = the summation of the Funded Amounts from both SAP Grants minus all awarded Supplements, Award Date = original SAP Grant award date. Please contact the ORA with questions about PMS Subaccounts and contact ORIS with questions regarding PMS Subaccount reporting.

### **Report Location:** [Unit Hierarchy](#page-45-0)

#### **Definition of Terms:** [Column Headings & Terms Defined](#page-49-0)

#### *Information provided:*

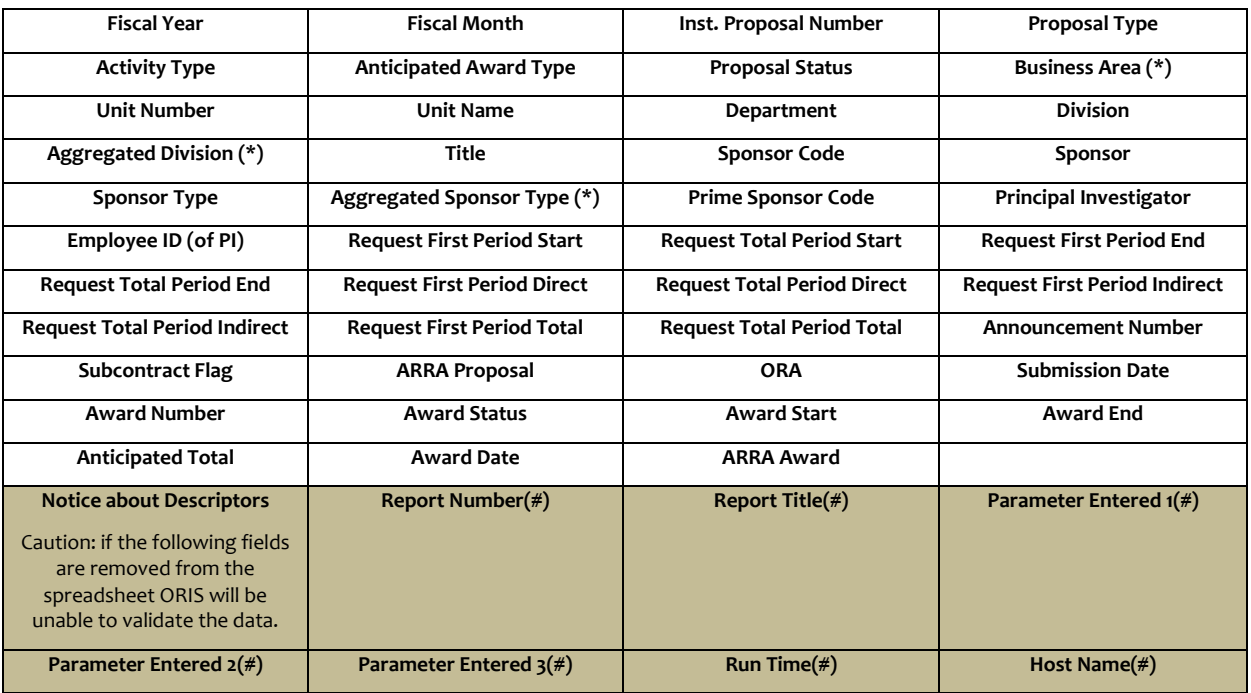

**(\*) Indicates data fields which enable the report to be used across the enterprise.**

**(#) Indicates crucial ORIS report information inserted into every row of the report which enable each row of data to be replicated.**

**Below is a partial sample report. The User-specified variables were:**

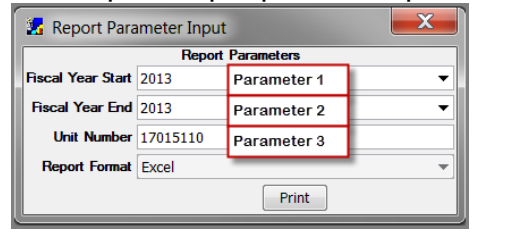

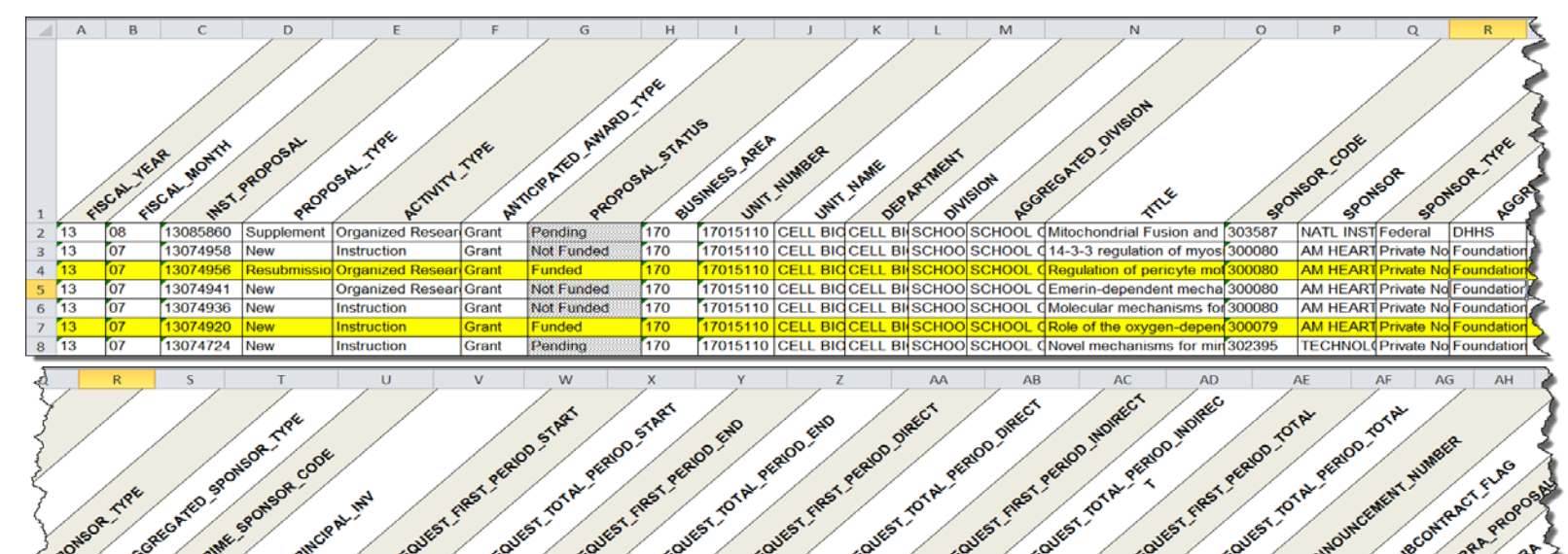

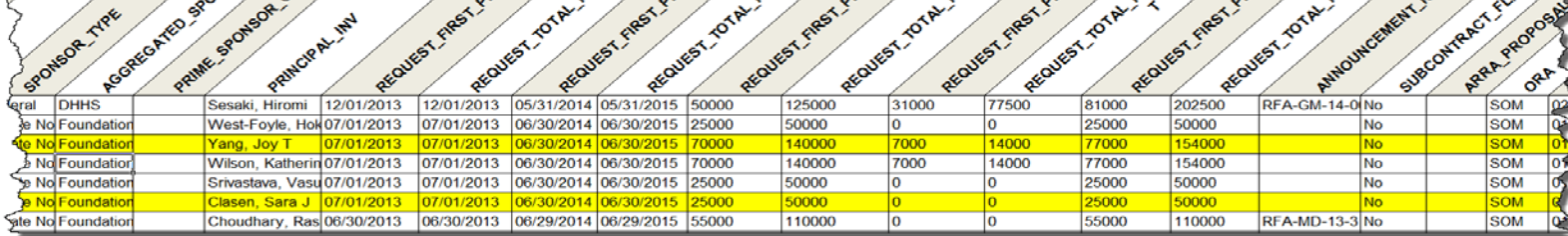

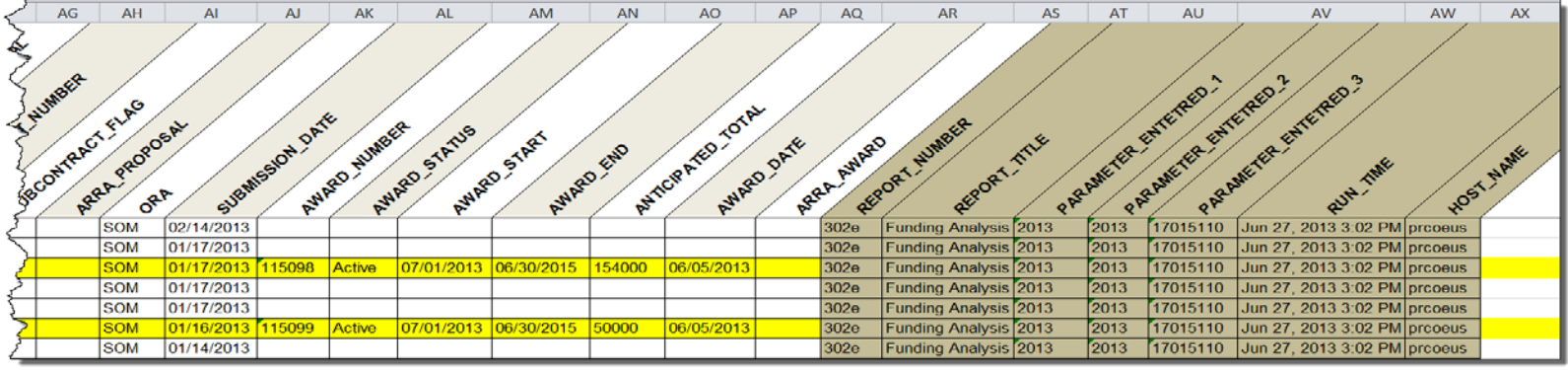

# <span id="page-22-0"></span>**310, 312, 314, 316, and 318: Proposal Revenue Projection Reports**

### *[\[return to List of Reports\]](#page-1-0)*

**Description:** Pending Proposal prorated budget amounts, by Investigator, Department or School for Userspecified date range. *Information provided:* Unit Number and Name, Investigator, Institute Proposal number, Title, Award Type, Activity Type, Project End Date, Direct Cost, Indirect Cost, and Total Cost.

### **How Proposal Revenue Projection Reports calculate prorated projections:** [Calculations](#page-23-0)

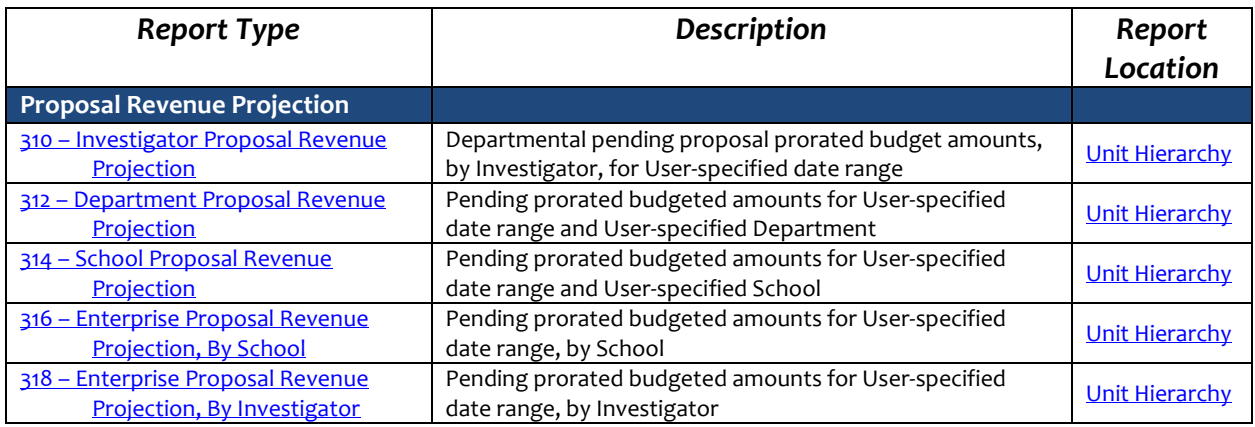

# <span id="page-23-0"></span>**Pending Proposal Budgeted Revenue Projection Calculations**

*[\[return to List of Reports\]](#page-1-0) [\[return to List Proposal Revenue Projection Reports\]](#page-22-0)*

# <span id="page-23-1"></span>**How Revenue is projected from Pending Proposals.**

ORIS calculates the portion of each prorated Pending Proposal by multiplying the *average daily* Total Period requested amount by the number of days contained in the User-specified date range.

Example – calculating the prorated Direct Cost to be reported for the first Institute Proposal (submitted proposal) of Fiscal Year 2014 (i.e. #14010001):

- 1) Project (proposal) Dates:
	- i) Start Jan. 1, 2015
	- ii) End Dec. 31, 2019
- 2) Project Budget:

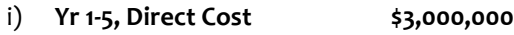

- ii) Yr 1-5, Indirect Cost \$2,000,000
- iii) Yr 1-5, Total Cost  $$5,000,000$
- 3) User-specified Report date range:
	- i) 9 months:
		- (1) August 15, 2015 -
		- (2) May 14, 2016.
- 4) ORIS REPORTS will calculate the **Direct Cost** by:
	- a) Project (proposal) info:
		- i) Project (proposal) Days:

(a)  $1,826$  days  $\left(\frac{1}{12015} - \frac{12}{312019}\right)$ 

ii) Project (proposal) Direct Cost:

(a) \$3,000,000

- iii) Average Project (proposal) Direct Cost per day:
	- (a) \$1,642.94
- b) Reported data:
	- i) Report data range:
		- (a) 274 days (8/15/2015 5/14/2016)
	- **ii) Reported Direct Cost:**
		- (a) **\$450,164** (274 x \$1,642.94)

### <span id="page-24-0"></span>**310: Investigator Proposal Revenue Projection Report**

*[\[return to List of Reports\]](#page-1-0) [\[return to List Proposal Revenue Projection Reports\]](#page-22-0)*

**Description:** This report provides departmental prorated Pending Proposal requested amounts, by Investigator, for a User-specified date range. Totals are provided for each Investigator and the Department. Investigator data shown in this report pertains only to Institute Proposals created under this reporting unit. *Information provided:* Unit number and name, Investigator, Institute Proposal number, Title, Award Type, Activity Type, Project End Date, Direct Cost, Indirect Cost, and Total Cost.

### **Report Location:** [Unit Hierarchy](#page-45-0)

**How Proposal Revenue Projection Reports calculate prorated projections:** [Calculations](#page-23-0)

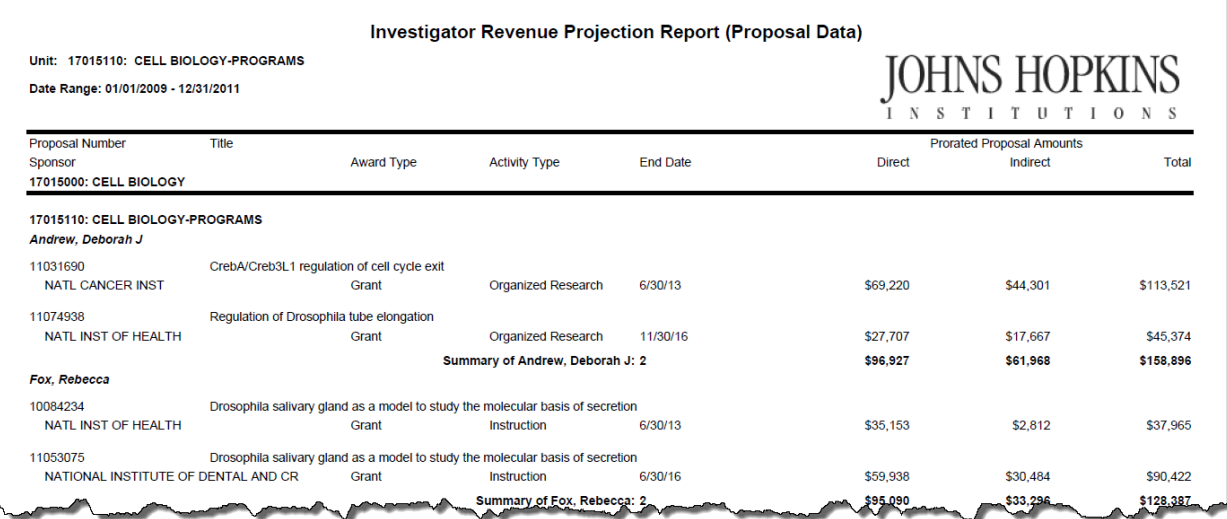

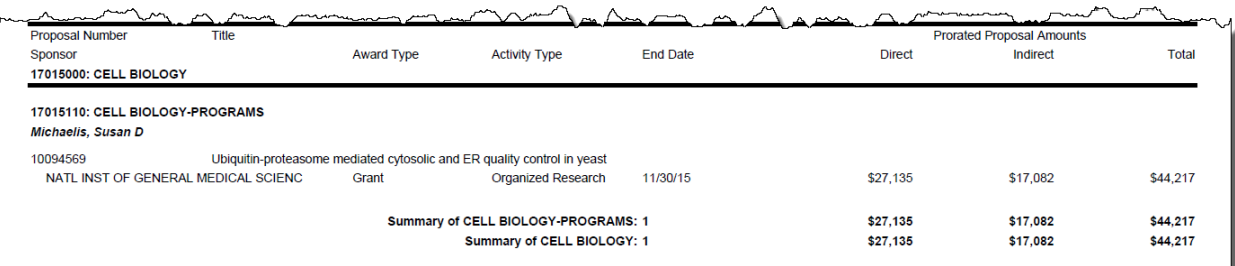

# <span id="page-25-0"></span>**312: Department Proposal Revenue Projection Report**

*[\[return to List of Reports\]](#page-1-0) [\[return to List Proposal Revenue Projection Reports\]](#page-22-0)*

**Description:** This report provides departmental Pending Proposal prorated requested amounts, by subunit and by Investigator, for a User-specified date range. Investigator data shown in this report pertains only to Institute Proposals created under this reporting unit. *Information provided:* Unit number and name, Investigator, Institute Proposal count, Direct Cost, Indirect Cost, and Total Cost.

**Report Location:** [Unit Hierarchy](#page-45-0)

F

**How Proposal Revenue Projection Reports calculate prorated projections:** [Calculations](#page-23-0)

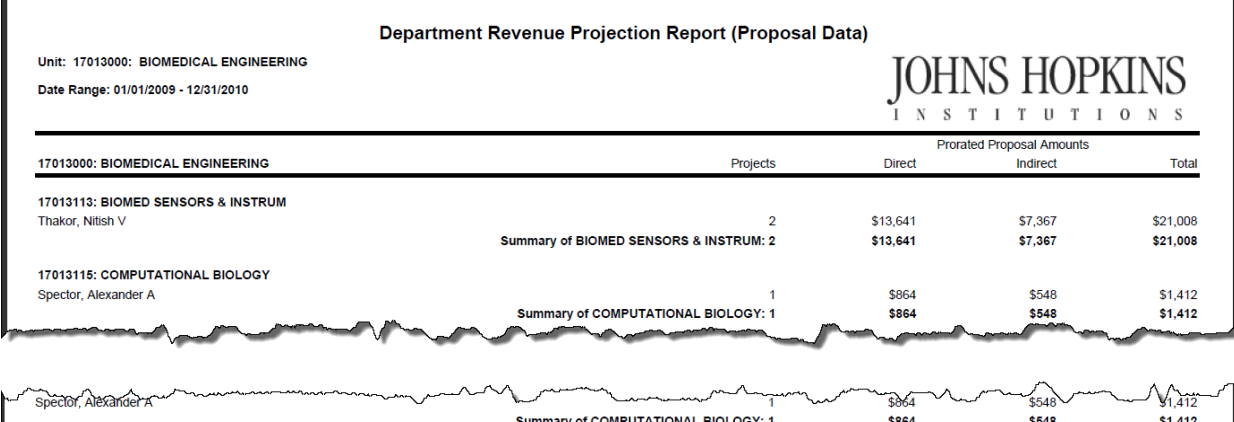

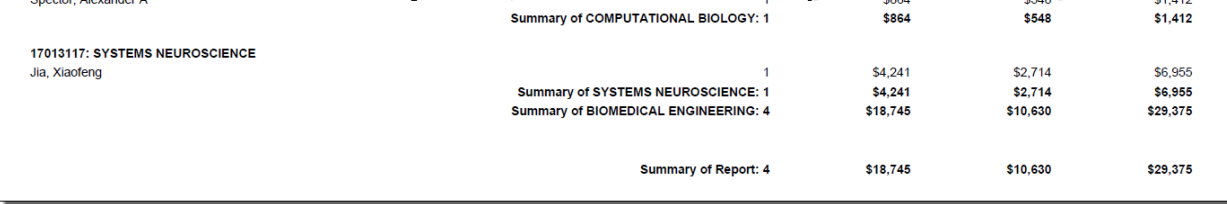

# <span id="page-26-0"></span>**314: School Proposal Revenue Projection Report**

*[\[return to List of Reports\]](#page-1-0) [\[return to List Proposal Revenue Projection Reports\]](#page-22-0)*

**Description:** This report provides prorated School Pending Proposal requested amounts, by department, for a User-specified date range. *Information provided:* Unit number and name, Institute Proposal count, Direct Cost, Indirect Cost, and Total Cost.

### **Report Location:** [Unit Hierarchy](#page-45-0)

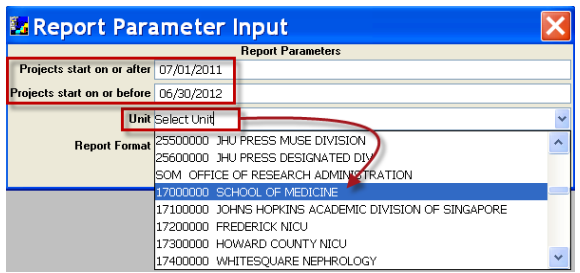

(This dropdown menu overrides any specific unit highlighted in the Unit Hierarchy.)

**How Proposal Revenue Projection Reports calculate prorated projections:** [Calculations](#page-23-0)

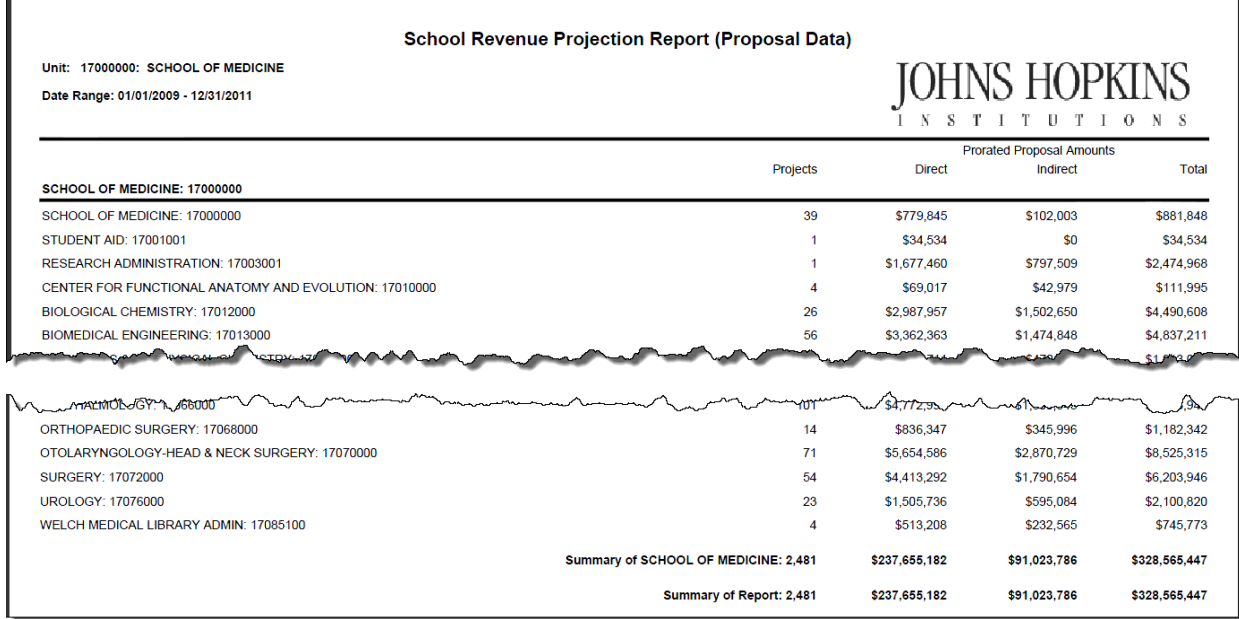

# <span id="page-27-0"></span>**316: Enterprise Proposal Revenue Projection Report**

*[\[return to List of Reports\]](#page-1-0) [\[return to List Proposal Revenue Projection Reports\]](#page-22-0)*

**Description:** This report provides prorated Enterprise Pending Proposal requested amounts, by School, for a User-specified date range. *Information provided:* Unit number and name, Institute Proposal count, Direct Cost, Indirect Cost, and Total Cost.

### **Report Location:** [Unit Hierarchy](#page-45-0)

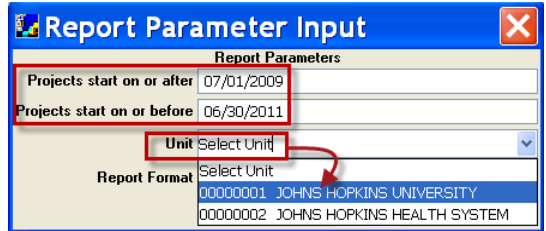

(This dropdown menu overrides any specific unit highlighted in the Unit Hierarchy.)

### **How Proposal Revenue Projection Reports calculate prorated projections:** [Calculations](#page-23-0)

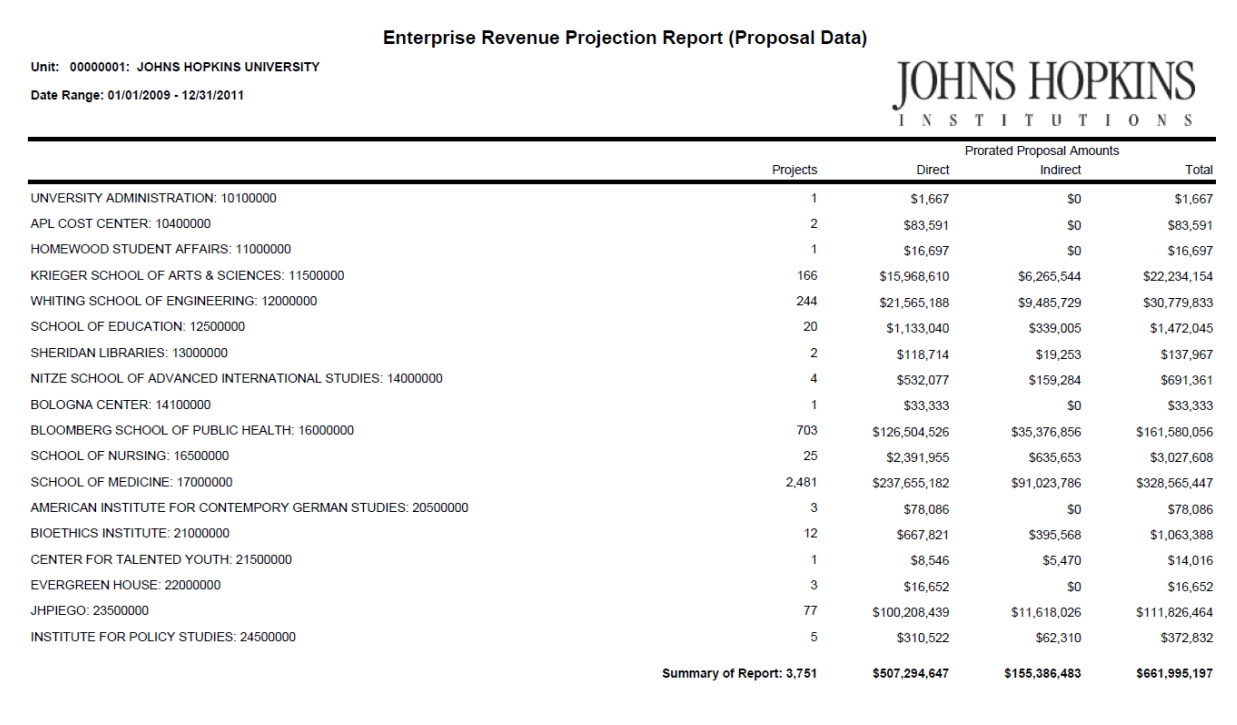

# <span id="page-28-0"></span>**318: Investigator Proposal Revenue Projection Report**

*[\[return to List of Reports\]](#page-1-0) [\[return to List Proposal Revenue Projection Reports\]](#page-22-0)*

**Description:** This report provides prorated Pending Proposal requested amounts, by Investigator across the Enterprise, for a User-specified date range. *Information provided:* Investigator, Institute Proposal count, Direct Cost, Indirect Cost, and Total Cost.

### **Report Location:** [Unit Hierarchy](#page-45-0)

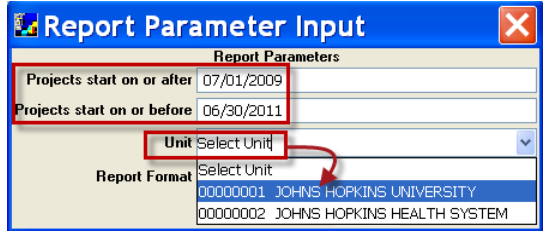

(This dropdown menu overrides any specific unit highlighted in the Unit Hierarchy.)

### **How Proposal Revenue Projection Reports calculate prorated projections:** [Calculations](#page-23-0)

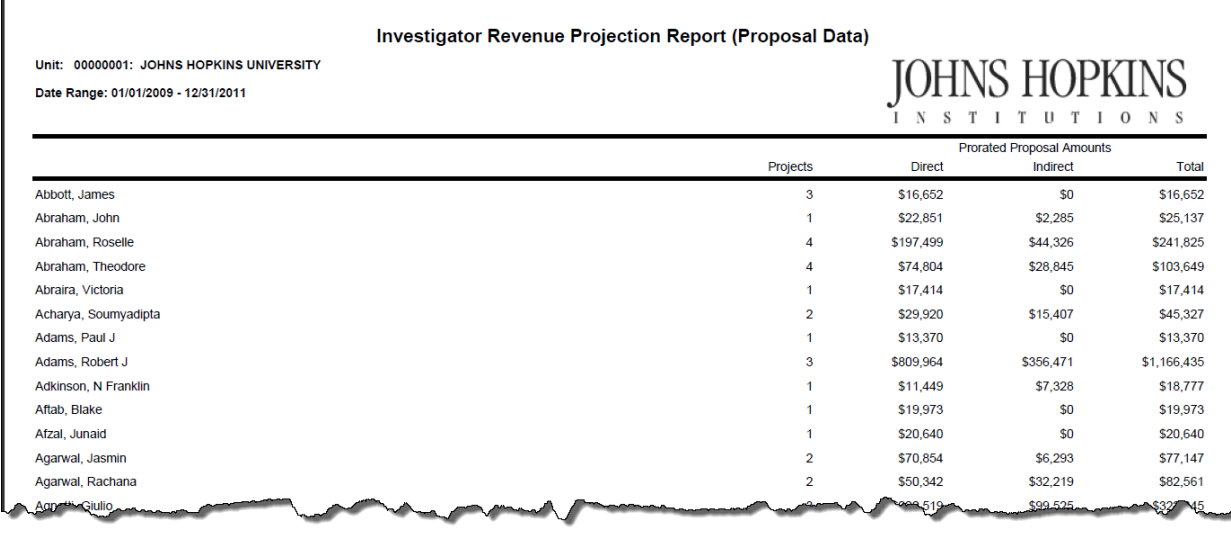

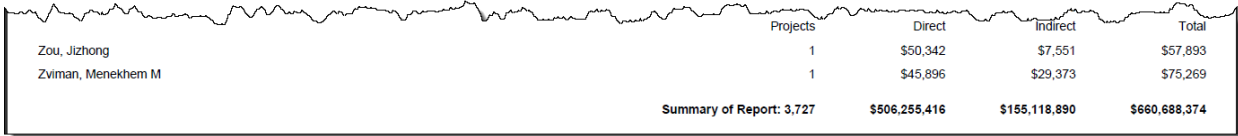

# <span id="page-29-0"></span>**320, 322, and 324: Success Rate Reports**

### *[\[return to List of Reports\]](#page-1-0)*

**Description:** Proposal success rate for Investigator, Department, School, or Enterprise*. Information provided:* Investigator, Department, School, number of Institute Proposals, Funded Institute Proposals, and percent funded; also, number of Pending Proposals, and Proposals Not Funded, Withdrawn, or otherwise Voided.

**How Success Rate Reports calculate success rates: (**Funded Institute Proposals) / (Funded + Not Funded + Pending Institute Proposals)

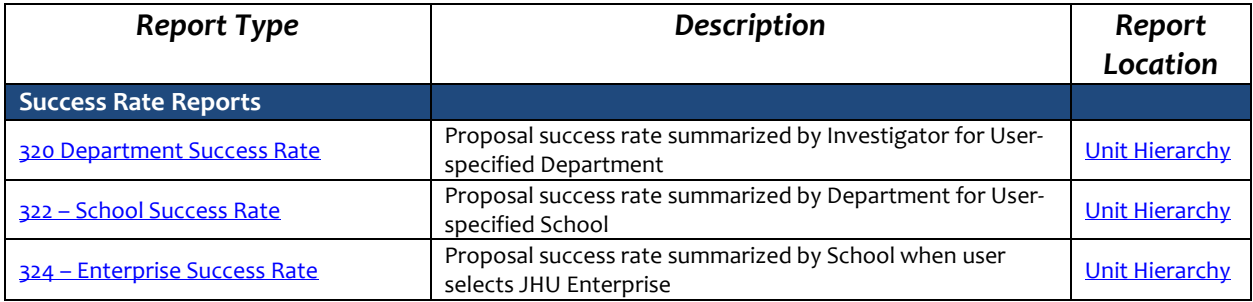

### <span id="page-30-0"></span>**320: Departmental Success Rate Report**

*[\[return to List of Reports\]](#page-1-0) [\[return to List Proposal Revenue Projection Reports\]](#page-29-0)*

**Description:** This report is for a User-specified Unit, by Investigator. It shows each Investigator's level of success of proposal funding during a User-specified date range. Investigator data shown in this report pertains only to Institute Proposals created under this reporting unit. *Information provided:* Investigator, number of Institute Proposals, Funded Institute Proposals, and percent funded; also, number of Pending Proposals, and Proposals Not Funded, Withdrawn, or otherwise Voided.

### **Report Location:** [Unit Hierarchy](#page-45-0)

**How Success Rate Reports calculate success rates: (**Funded Institute Proposals) / (Funded + Not Funded + Pending Institute Proposals)

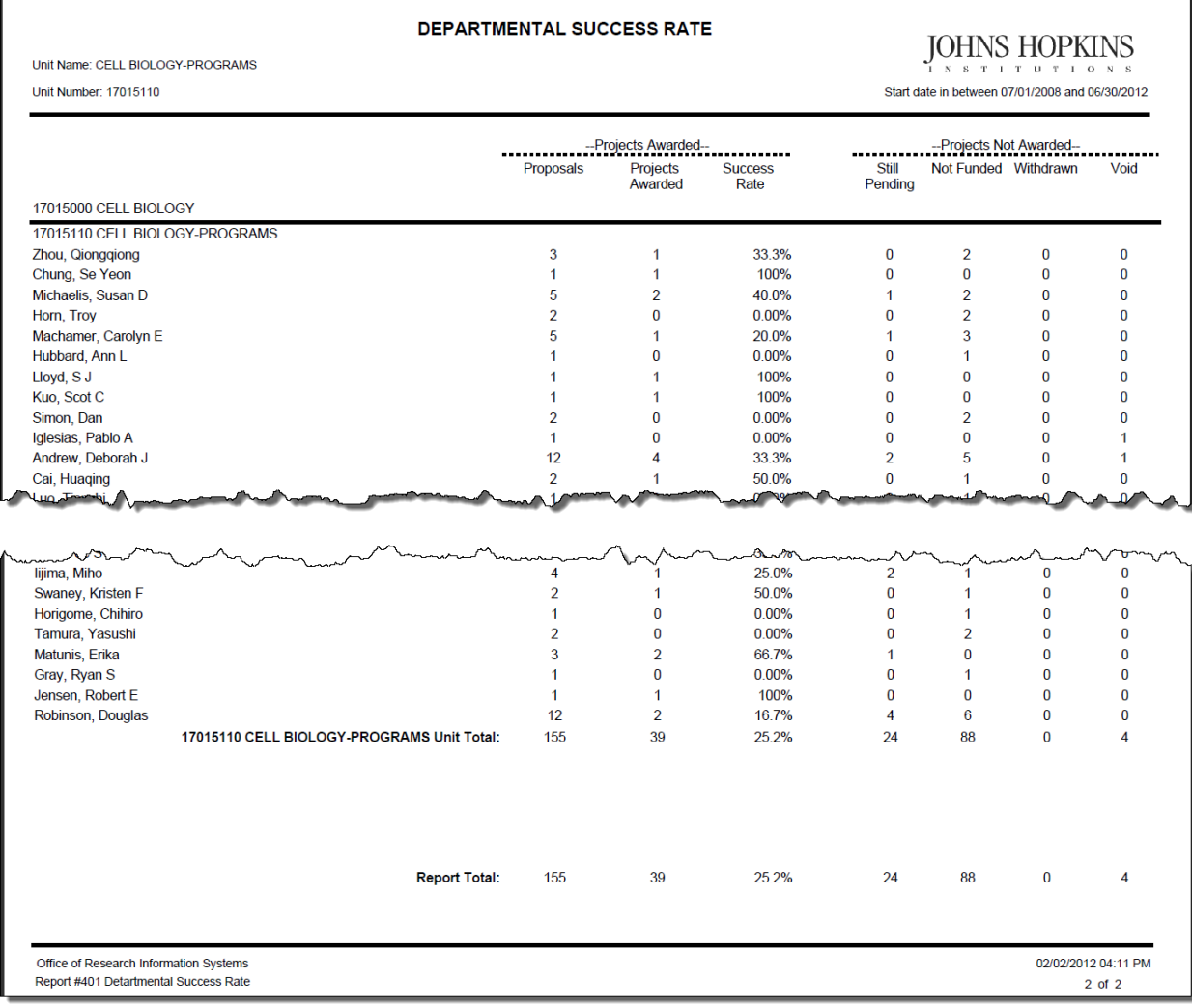

### <span id="page-31-0"></span>**322: School Success Rate Report**

*[\[return to List of Reports\]](#page-1-0)*

*[\[return to List Proposal Revenue Projection Reports\]](#page-29-0)*

**Description:** This report is for a User-specified date-range and School. It shows each Department's level of success of proposal funding. *Information provided:* Department name, number of Institute Proposals, Funded Institute Proposals, and percent funded; also, number of Pending Proposals, and Proposals Not Funded, Withdrawn, or otherwise Voided.

### **Report Location:** [Unit Hierarchy](#page-45-0)

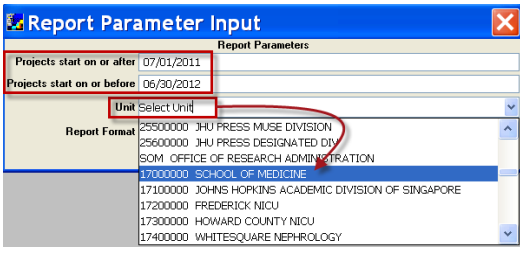

**How Success Rate Reports calculate success rates: (**Funded Institute Proposals) / (Funded + Not Funded + Pending Institute Proposals)

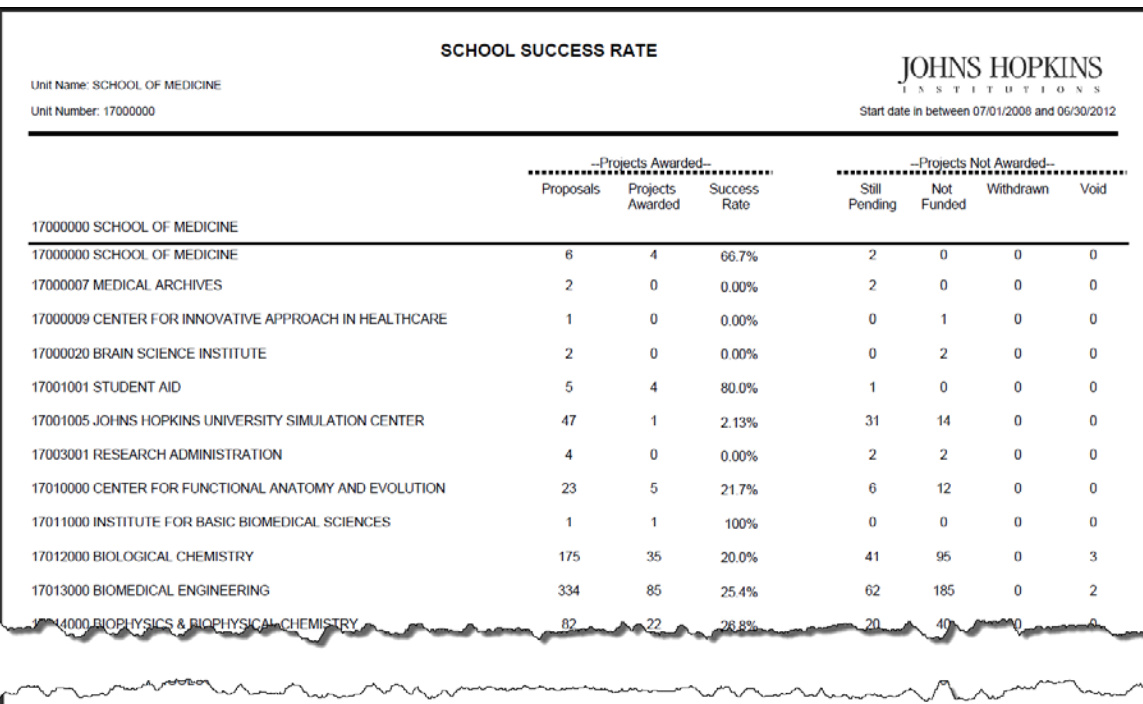

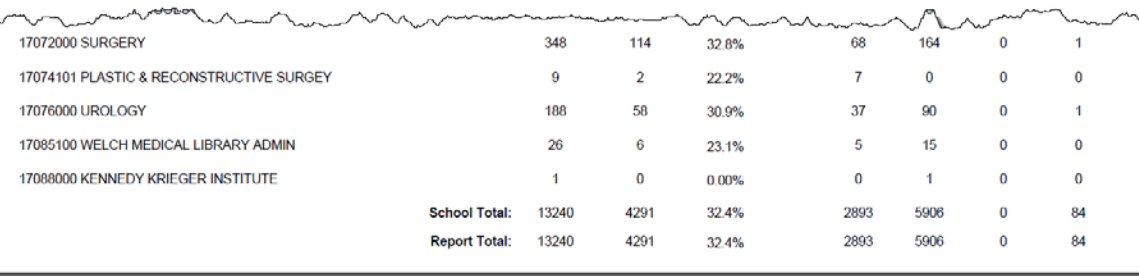

### <span id="page-32-0"></span>**324: Enterprise Success Rate Report**

*[\[return to List of Reports\]](#page-1-0) [\[return to List Proposal Revenue Projection Reports\]](#page-29-0)*

**Description:** This report is for a User-specified Enterprise (University or Health System), by School. It shows each School's level of success of proposal funding during a User-specified date range. *Information provided:* School Unit number and name, number of Institute Proposals, Funded Proposals, and percent funded; also, number of Pending Proposals, and Proposals Not Funded, Withdrawn, or otherwise Voided.

### **Report Location:** [Unit Hierarchy](#page-45-0)

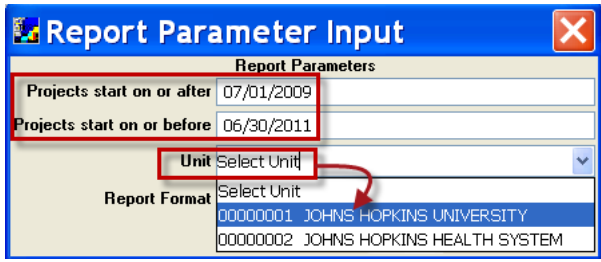

**How Success Rate Reports calculate success rates: (**Funded Institute Proposals) / (Funded Institute Proposals + Not Funded Institute Proposals + Pending Institute Proposals)

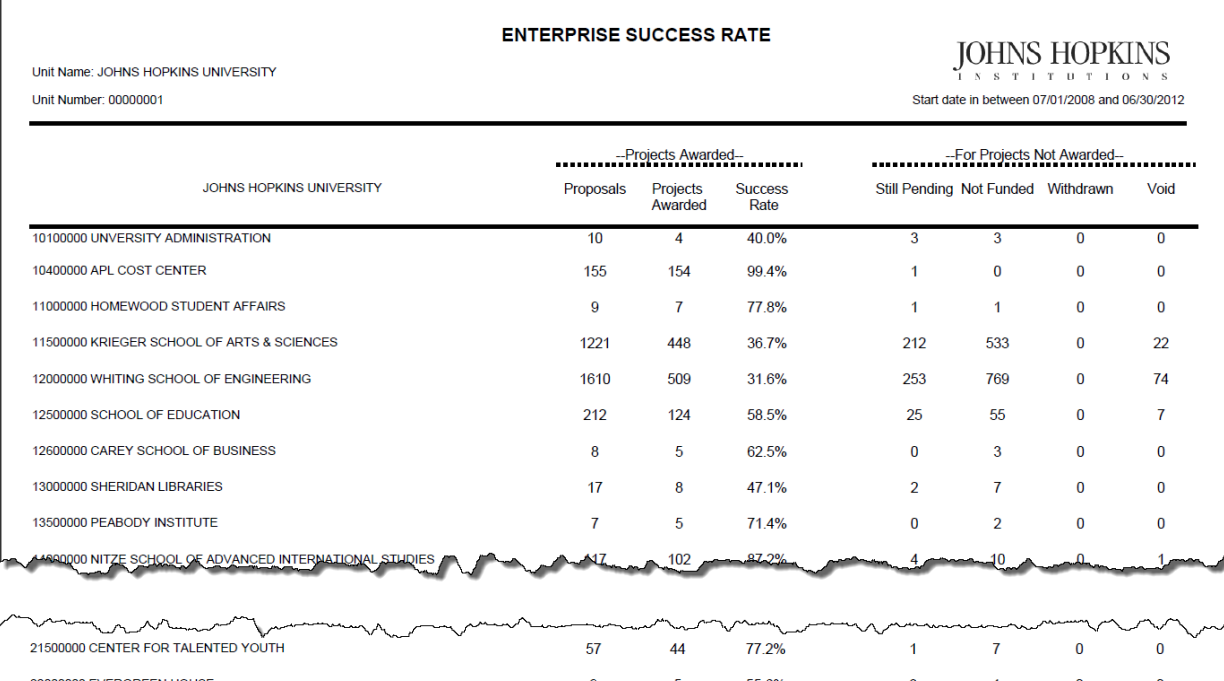

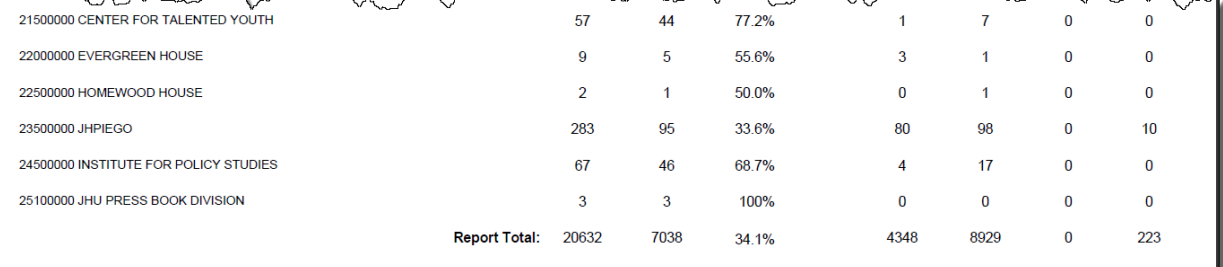

# <span id="page-33-0"></span>**326 and 328: Funding Status Reports**

### *[\[return to List of Reports\]](#page-1-0)*

**Description:** Total of Pending Proposals and Awards for the current budget period, for School or Enterprise. *Information provided:* Department or School Unit number and name, Pending Proposals: number, Direct Cost, Indirect Cost, Total Cost; Awards: number, Direct Cost, Indirect Cost, and Total Cost.

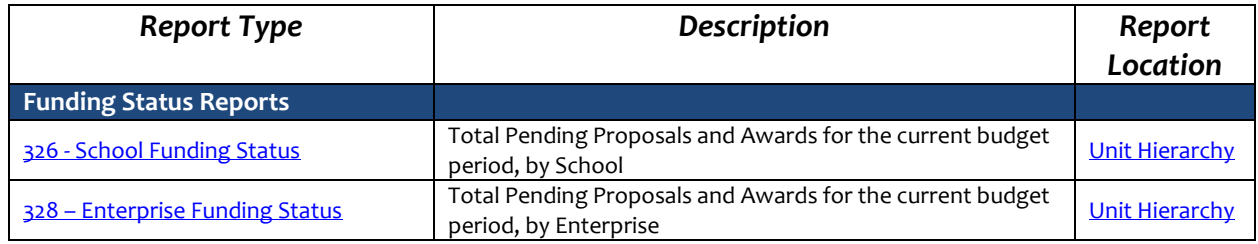

# <span id="page-34-0"></span>**326: School Funding Status Report**

*[\[return to List of Reports\]](#page-1-0) [\[return to List Proposal Revenue Projection Reports\]](#page-33-0)*

**Description:** Provides a count of Pending Proposals and Awards for School, by Department. Displays Pending Proposals requested amounts for the First Budget Period and Active Awards incremental award amounts applicable to the JHU Fiscal Year in which the report is generated. Pending Proposals and Awards beginning after the end of the current Fiscal Year are not included. *Information provided*: Department Unit number and name, Pending Proposals: number, Direct Cost, Indirect Cost, Total Cost; Awards: number, Direct Cost, Indirect Cost, and Total Cost.

### **Report Location:** [Unit Hierarchy](#page-45-0)

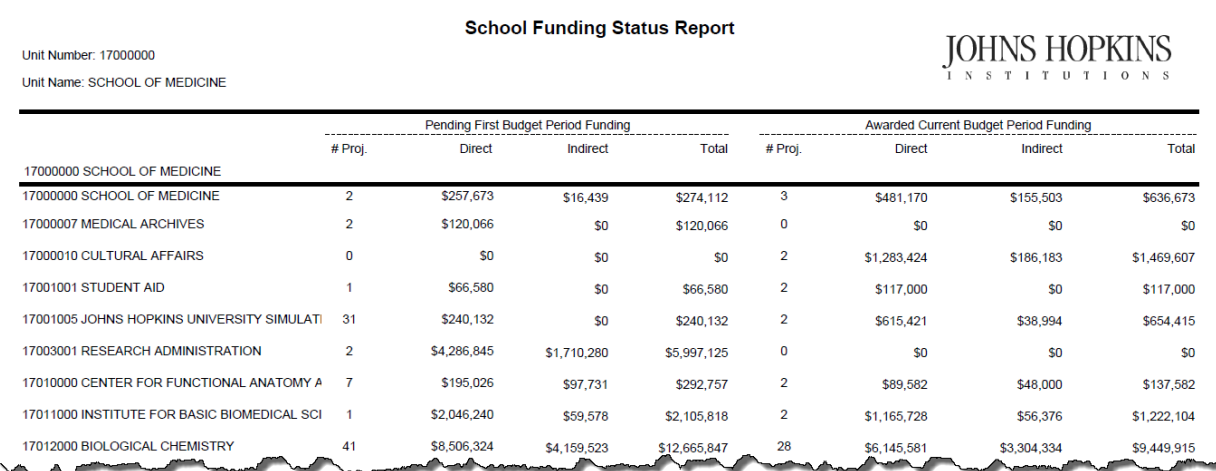

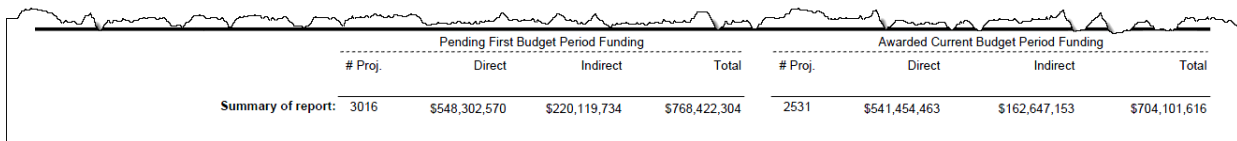

# <span id="page-35-0"></span>**328: Enterprise Funding Status Report**

*[\[return to List of Reports\]](#page-1-0) [\[return to List Proposal Revenue Projection Reports\]](#page-33-0)*

 $\sim$   $\sim$ 

**Description:** Provides a count of Pending Proposals and Awards for Enterprise, by School. Displays Pending Proposals requested amounts for the First Budget Period and Active Awards incremental award amounts applicable to the JHU Fiscal Year in which the report is generated. Pending Proposals and Awards beginning after the end of the current Fiscal Year are not included. *Information provided*: School Unit number and name, Pending Proposals: number, Direct Cost, Indirect Cost, Total Cost; Awards: Number, Direct Cost, Indirect Cost, and Total Cost.

### **Report Location:** [Unit Hierarchy](#page-45-0)

### **Definition of Terms:** [Column Headings & Terms Defined](#page-49-0)

 $\sim$   $\sim$   $\sim$ 

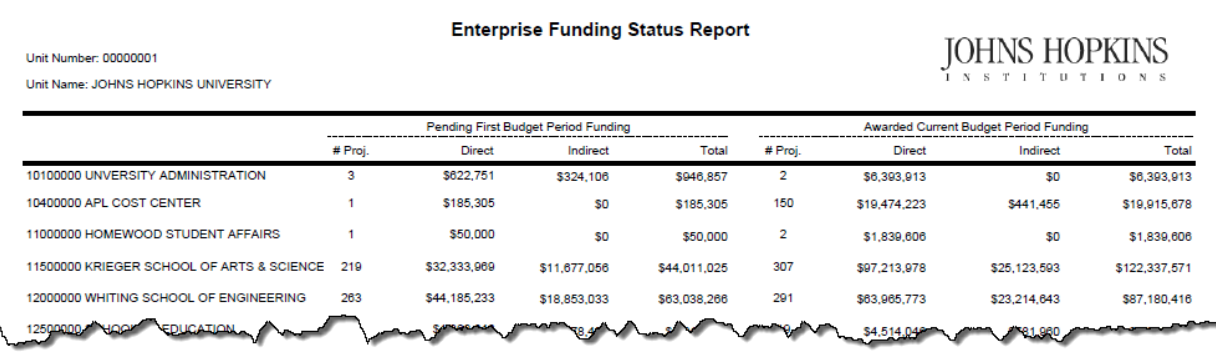

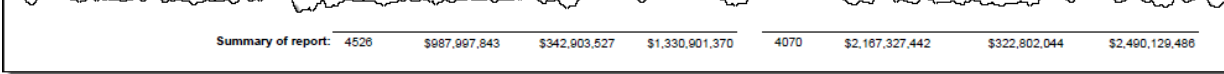

المستعمد بالمحمد

# <span id="page-36-1"></span>**Proposal Development Reports (500 series)**

# <span id="page-36-0"></span>**500e: Routing Analysis Excel Data File**

### *[\[return to List of Reports\]](#page-1-0)*

**Description:** This report contains Proposal Development records with a status other than Recalled or Rejected for a User-specified Unit and date range. The date range is determined by the date that the Proposal Development record was first routed for approval. The report includes details about the Proposal Development record as well as routing information: the user who started approval, when approval was started, the user who finished approval, when approval was completed, and several other pieces of information. In addition, if the proposal was submitted to Grants.Gov, the report includes the Grants.Gov Application Type and Status.

\*Note: The information in this report is updated once a day at 6:00AM. See the footnote at the bottom of the Excel Data File.

#### **Report Location:** [Unit Hierarchy](#page-45-0)

### **Definition of Terms:** [Column Headings & Terms Defined](#page-49-0)

#### *Information provided:*

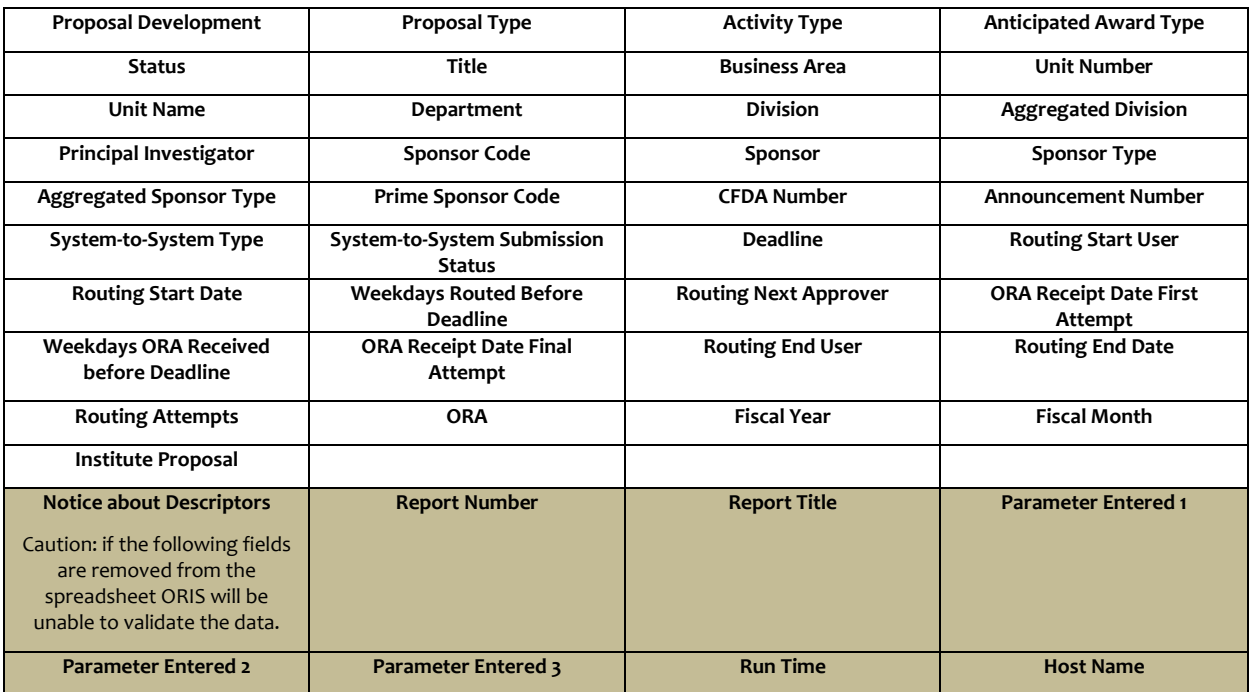

The following page includes a partial sample report.

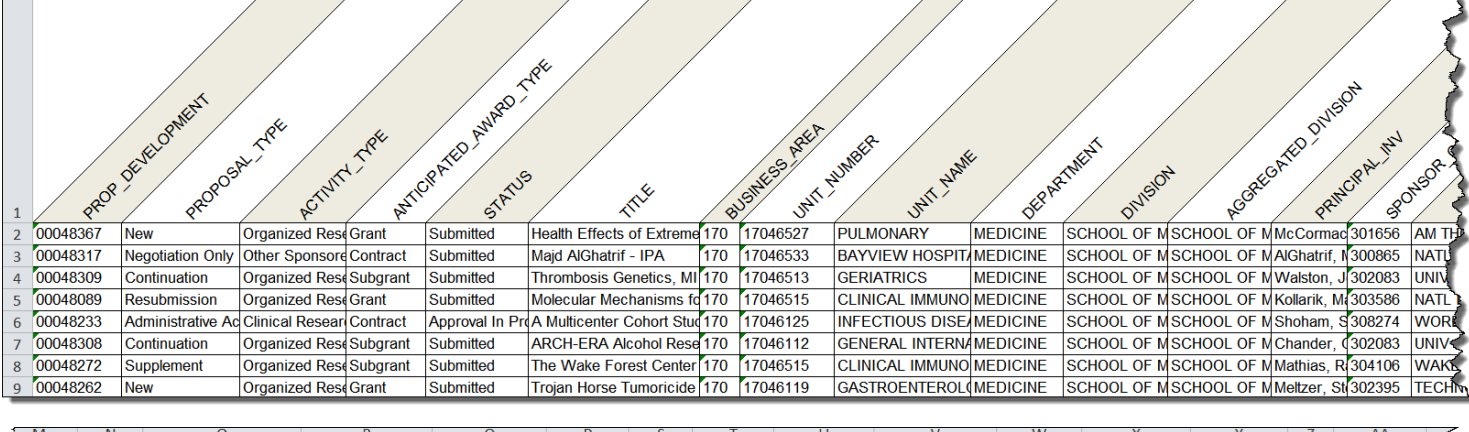

G

H

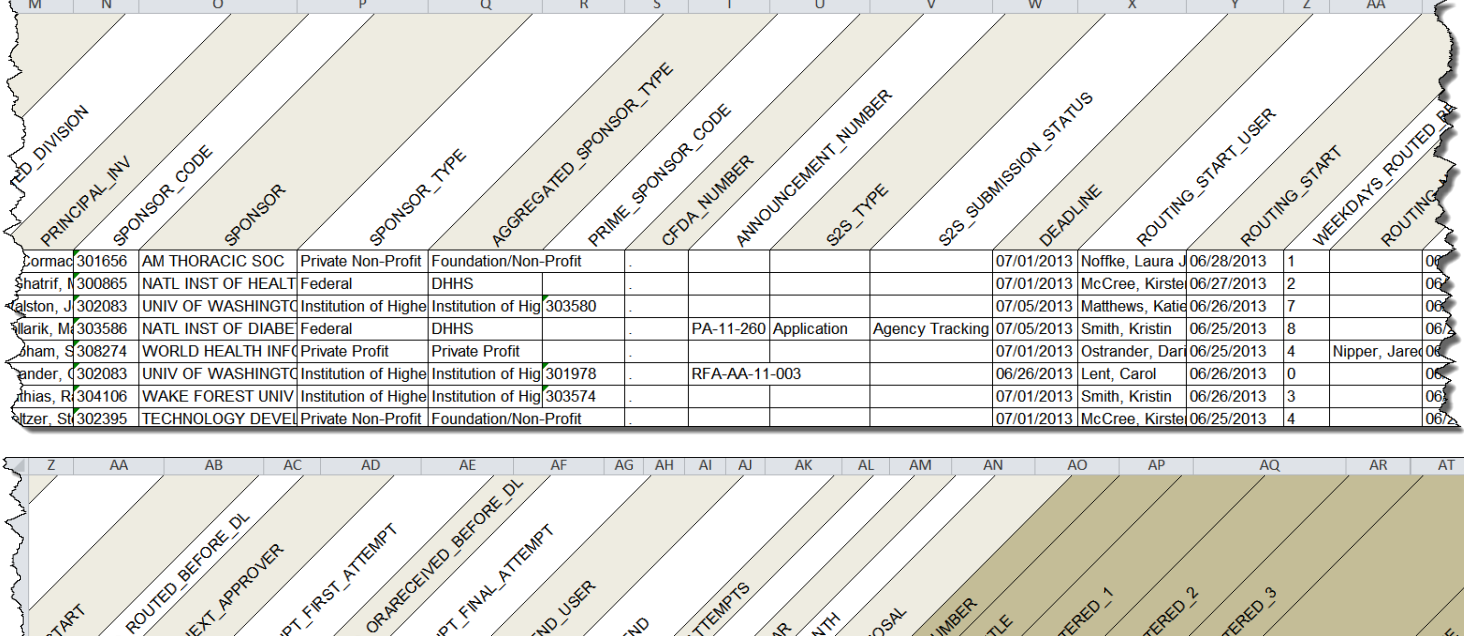

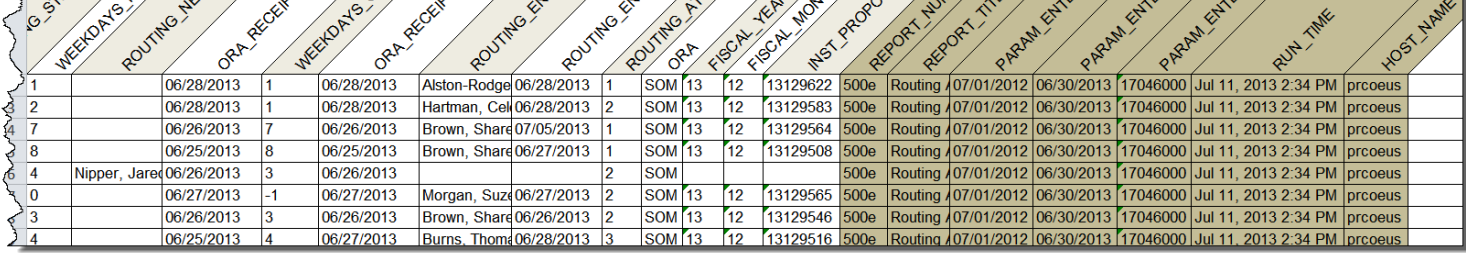

 $\mathbb{Z}$ 

 $\mathsf{A}$ 

B

M

N

# <span id="page-38-0"></span>**510: Coeus Users in Unit Report**

#### *[\[return to List of Reports\]](#page-1-0)*

**Description:** This report is intended for use by administrators. The report lists each Coeus user with an active account within a User-specified Unit. *Information provided:* each active Coeus user (ID, Name, user's Unit, Home Unit, Email Address in Coeus) and their assigned Coeus Roles.

### **Report Location:** [Unit Hierarchy](#page-45-0)

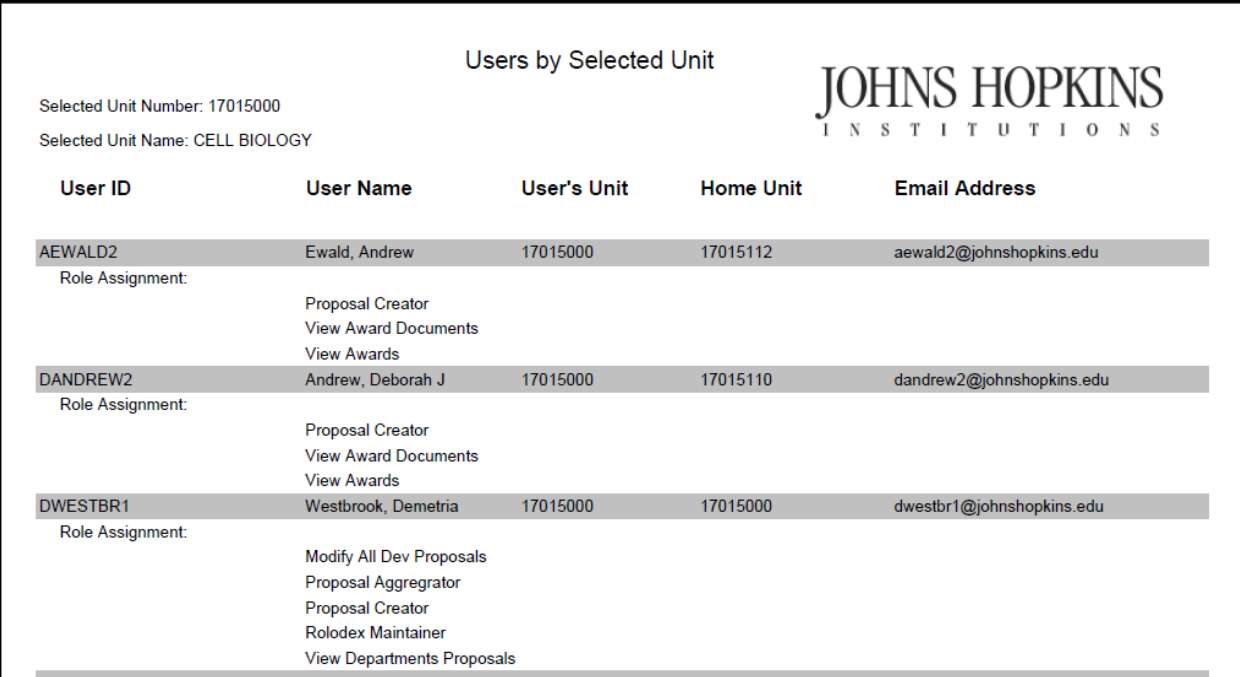

# <span id="page-39-1"></span><span id="page-39-0"></span>**Person Reports (700 series)**

### **700: Investigator History Report**

#### *[\[return to List of Reports\]](#page-1-0)*

**Description:** This report contains all Awards and Institute Proposals, by award and proposal status, for a User-specified Investigator. Proposals not yet submitted to Sponsor are not included. Investigator data shown in this report pertains to ALL proposals and projects on which the Investigator is PI. *Information provided:* Award number, Institute Proposal number and link to Proposal Summary, Sponsor Name, Sponsor Award number (SAP Award ID), Award Type, Activity Type, Proposal Type, Start/End dates, Direct Cost and Total Cost. Investigator selected is a Co-investigator on proposals that do not contain dollar amounts (see Pending below).

### **Report Location:** [Person Search](#page-44-1)

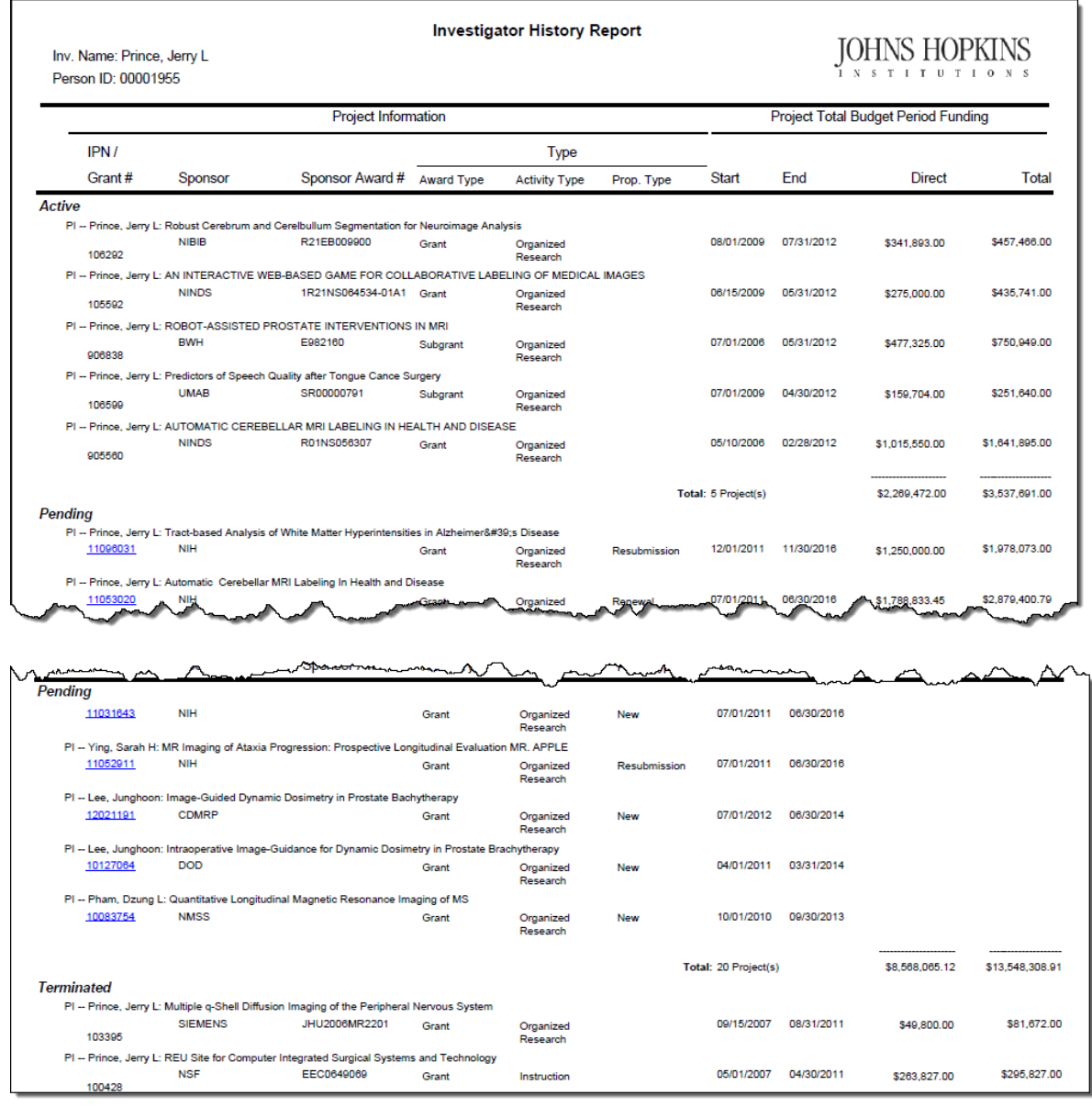

### <span id="page-40-0"></span>**702e: Other Support Tool**

#### *[\[return to List of Reports\]](#page-1-0)*

**Description:** This tool is a worksheet - not a report - designed in cooperation with departmental administrators to assist them to complete the Investigator's Other Support Report for Federal Sponsors. In this Tool the Investigator is referred to as the "Target Investigator", or TI. The tool searches Coeus Institute Proposals and SAP GM Grant Master Data for any proposal on which the TI *may have had* Effort proposed and which proposal is Pending or is Funded on the User-specified 'As of' date.

The Tool consists of two Parts, each a unique search of databases in Coeus and GM Grant Master Data: **"Part 1:** TI is PI or Co-I on [active] SAP GM Grant Master Data awarded and [pending] Coeus Inst. Proposals."

Is a search of all grants in Coeus Award with a Status of Active, GM Grant Master Data with Status Approved Award, and all Coeus Institute Proposals records with a Status of 'Pending'. It returns those records on which the Target Investigator is named as either the PI or a Co-I.

**"Part 2:** TI is named on another PI's [funded] Inst. Proposal and [active] GM Grant award."

Is a search of all Funded Institute Proposal Records on which the Target Investigator's name appears as Co-I or Key Person. It excludes those records found in **Part 1**. This search is necessary because both GM Grant and Coeus Award have narrow definitions of 'Co-I'. It returns those records in which the Target Investigator is a Co-I or Key Person on the proposal as submitted.

### **Report Location:** [Person Search](#page-44-1)

#### **Definition of Terms:** [Column Headings & Terms Defined](#page-49-0)

#### **Information provided:**

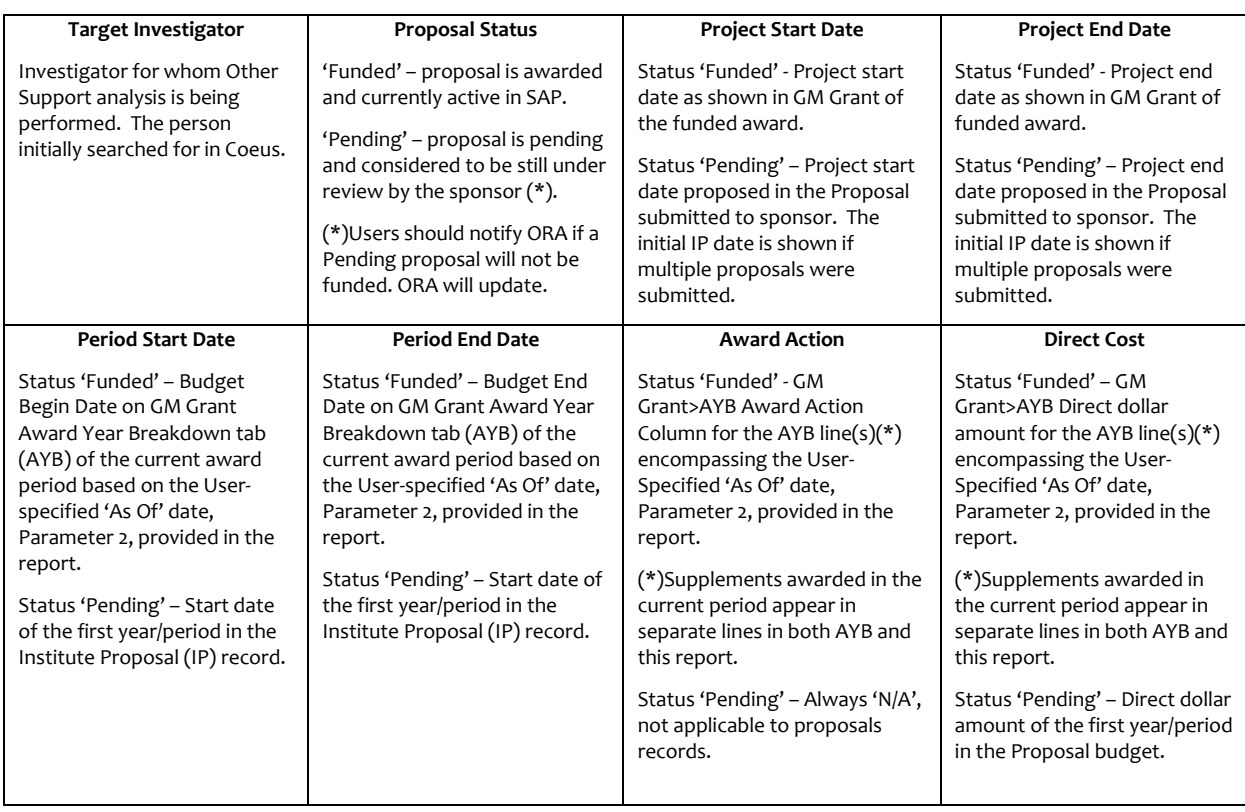

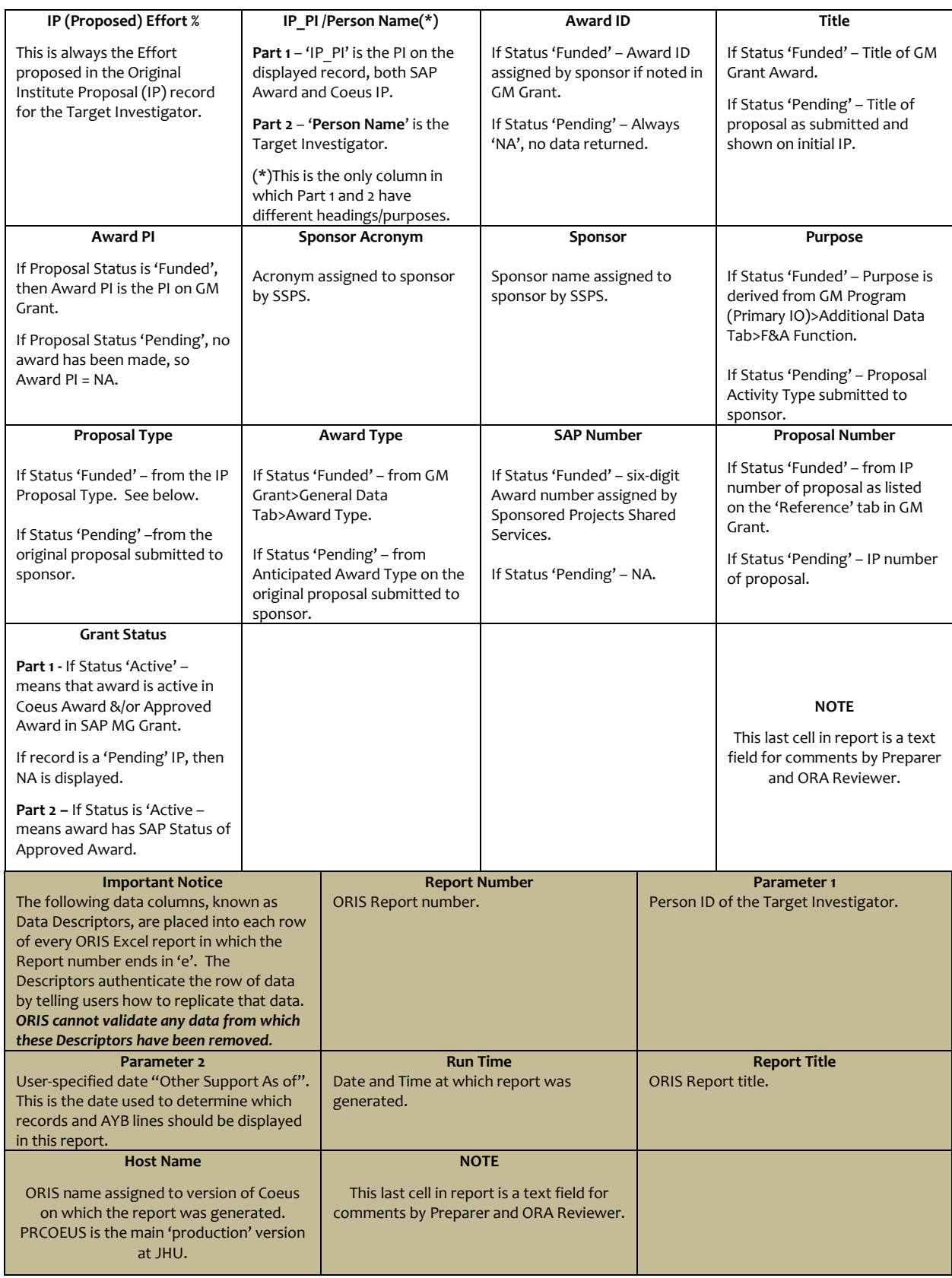

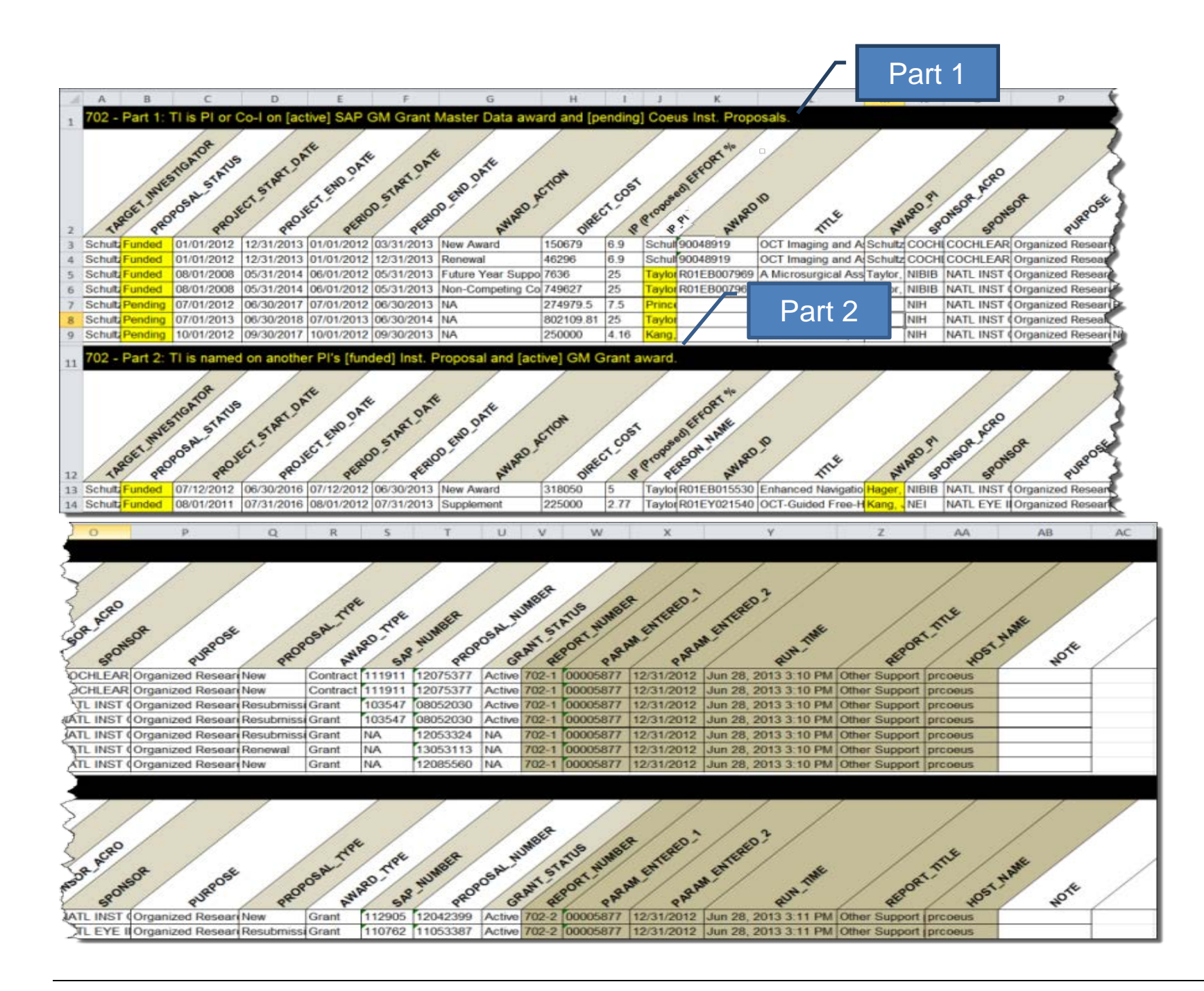

# <span id="page-43-0"></span>**710: Coeus Roles for User Report**

### *[\[return to List of Reports\]](#page-1-0)*

**Description:** This report is intended for use by administrators. The report lists, for user-specified person, by Unit, each assigned Coeus role. *Information provided:* User Name, Unit Number, Unit Name, and Coeus roles assigned.

**Report Location:** [Person Search](#page-44-1)

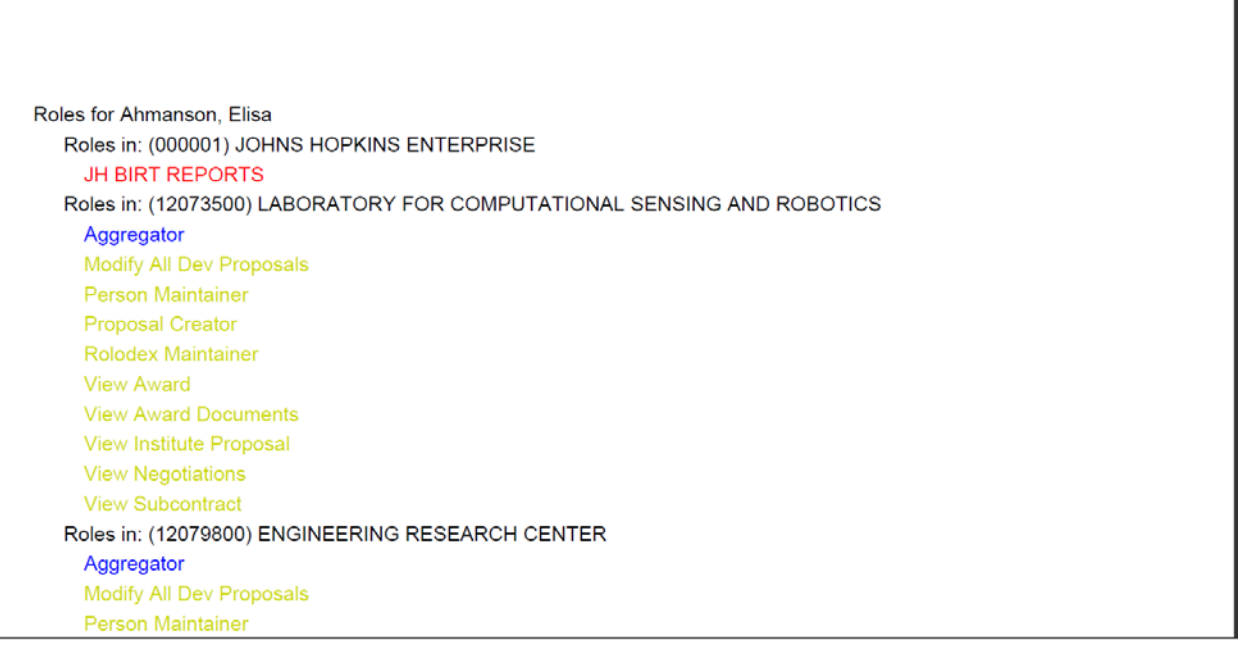

# <span id="page-44-1"></span><span id="page-44-0"></span>**Person Search**

### *[\[return to List of Reports\]](#page-1-0)*

**Select: Departmental>Personnel** from Top Menu Bar or **Select** this Icon<sup>8</sup>

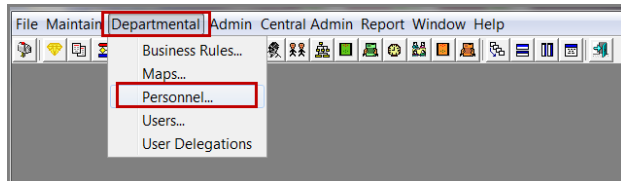

**Enter:** Investigator information [use only one of the formats shown]

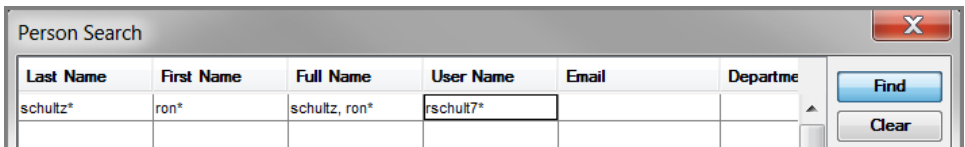

**Highlight:** name in Person list

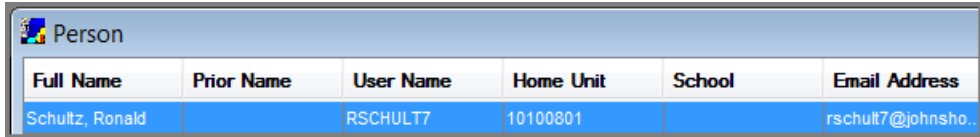

**Select:** Report Title from *Report>Menu*

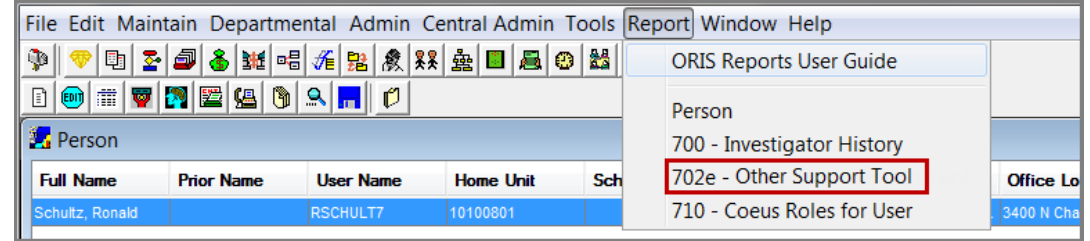

# <span id="page-45-0"></span>**Unit Hierarchy Search**

#### *[\[return to List of Reports\]](#page-1-0)*

# Overview of Search in the Unit Hierarchy

To run ORIS Reports using the Units Hierarchy the User must first open the Coeus Unit Hierarchy screen:

露 **Select:** *Admin>Unit Hierarchy*, from Top Menu Bar…or, **Select** this Icon

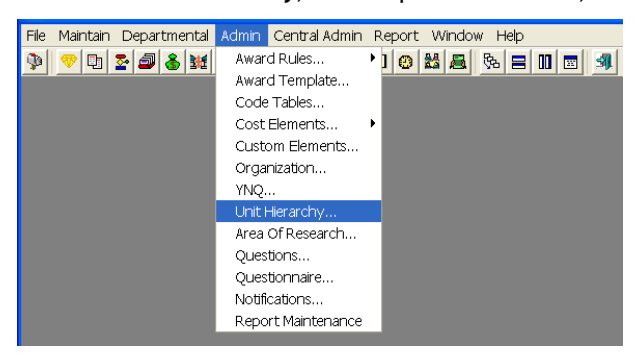

**Choose:** one of two Approaches to tell Coeus which Unit (or group of Units) to include in the ORIS Report:

[Approach 1](#page-45-1) - for those new to ORIS Reports [Approach 2](#page-46-0) - for experienced ORIS Reports Users

*Note: The Coeus Unit number, while corresponding to the SAP Cost Center number, is eight digits in length not ten. Coeus drops the two right-most digits in the SAP Cost Center number.*

# <span id="page-45-1"></span>Approach 1: Find Unit by 'drilling down' the Hierarchy

First-time Users may find the 'drilldown' approach depicted below to be most useful. By Selecting successive "+" signs, one can display subordinate units to be reported in the ORIS Report.

**Select:** '+' signs to display Unit detail

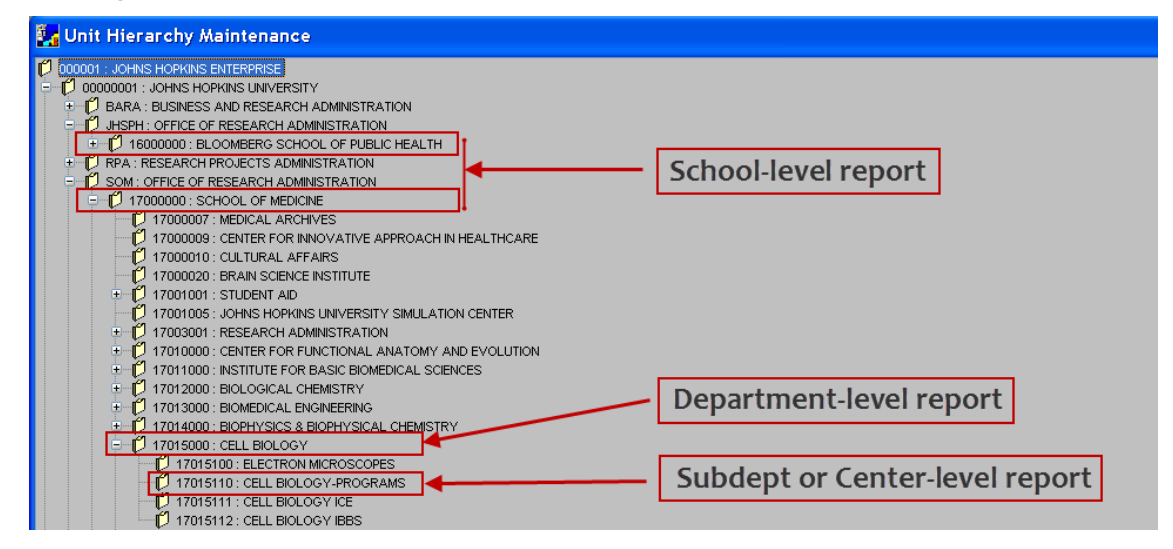

**Highlight:** Unit to be reported (ex. 17015110)

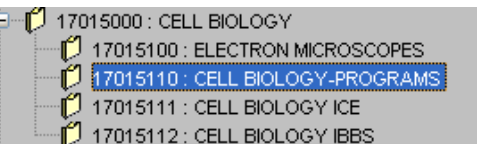

**Select:** Report Title from *Report>Menu*

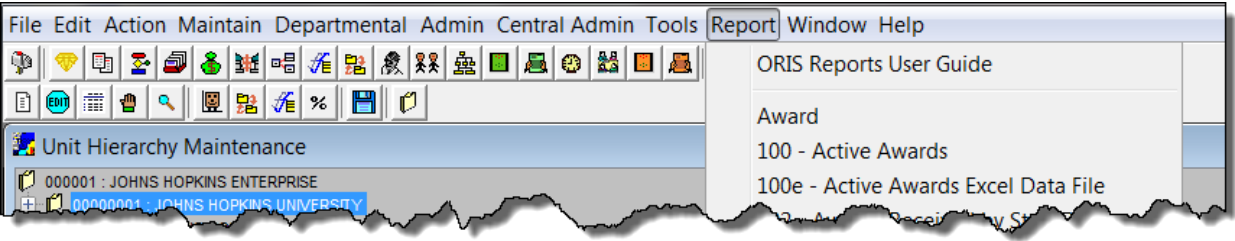

**Select:** Report Parameters *[example only]*

<span id="page-46-0"></span>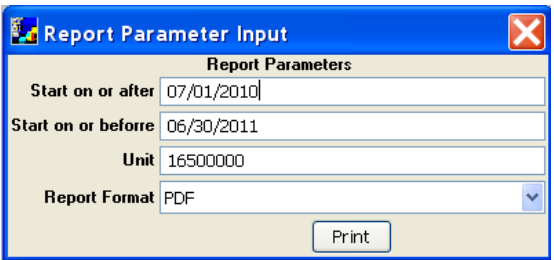

# Approach 2: Search by Unit Number

Experienced Users, those who know the Unit number in the Unit Hierarchy, may prefer this approach. By following a few simple steps, the User can go directly to the Unit and run the report. Shown below are three common reporting levels (levels of data aggregation) for School, Department, Sub-department or Center. Within Unit Hierarchy:

### **Select:** Search Icon to open Unit Search screen

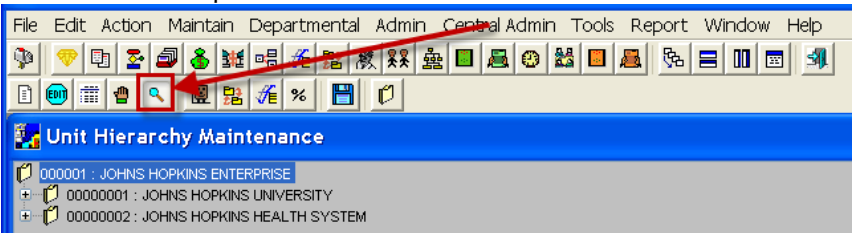

**Enter:** eight-digit Unit number, '\*' asterisk is useful search tool

**School:** 17000000

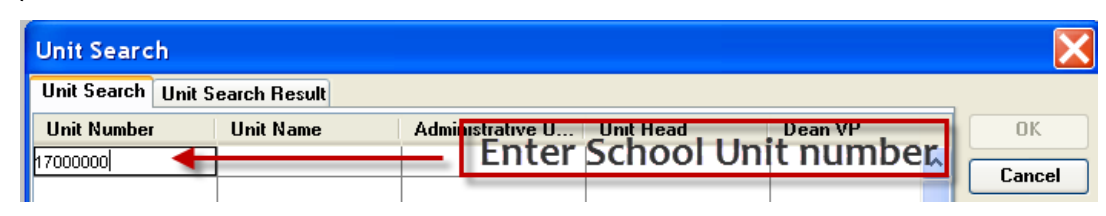

### **Department:** 17015000

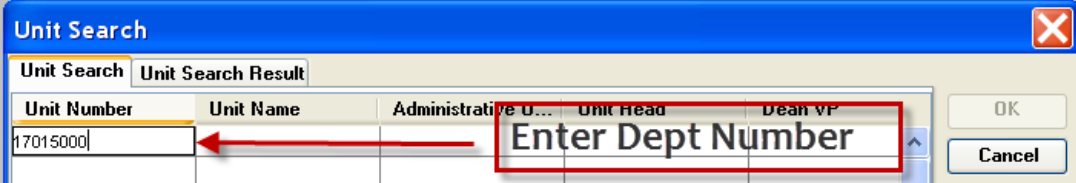

**Sub-department or Center:** 17015110, **or** 1701511\*

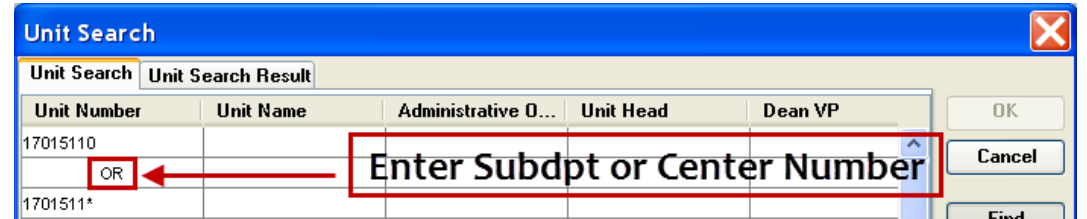

**Highlight:** Unit the Search 'Result'

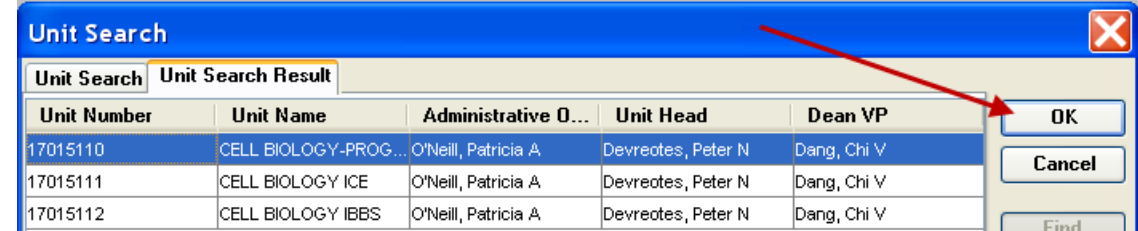

#### **Coeus Highlights that Unit in the Unit Hierarchy:**

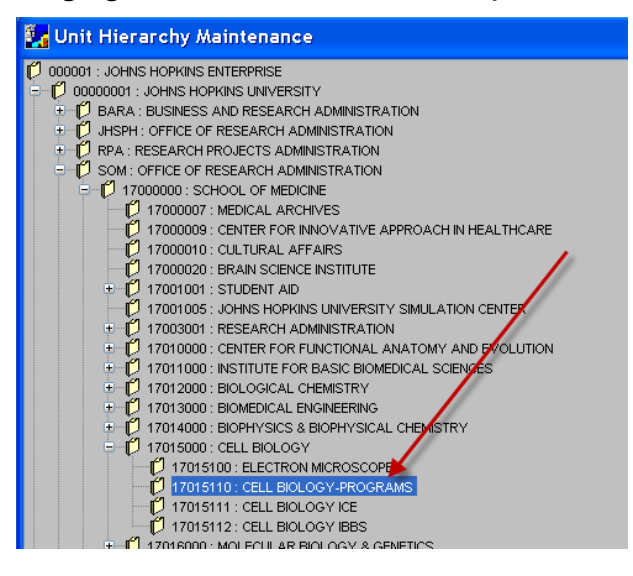

#### **Select:** Report Title from *Report>Menu*

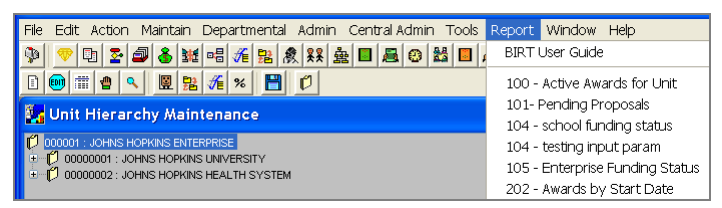

#### **Select:** Report Parameters - if required

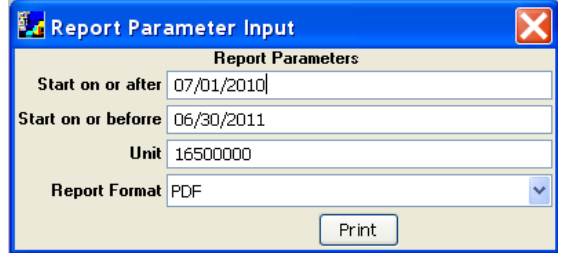

#### **Select:** 'Report Format'**:**

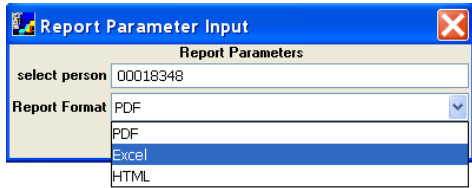

#### **Select:** 'Print'**:**

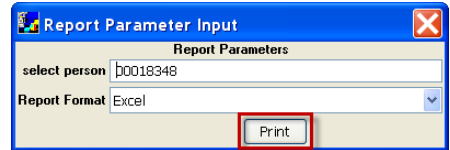

#### *[return to [List of Reports\]](#page-1-0)*

- <span id="page-49-0"></span>1. **Activity Type** – is the primary function of the award. The Activity Types are Organized Research, Other Sponsored Activity, Instruction, and Clinical Research.
- 2. **Aggregated Division**  is an aggregation of the Divisions into the seven following categories: Bloomberg School of Public Health, Krieger School of Arts & Sciences, School of Education, School of Medicine, School of Nursing, Whiting School of Engineering, and the catch-all category All Others.
- 3. **Aggregated Sponsor Type**  is an aggregation of the Sponsor Types into the nine following categories: DHHS (Department of Health & Human Services), DOD (Department of Defense), Foreign, Foundation/Non-Profit, Institution of Higher Education, NSF (National Science Foundation), Other Federal, Private Profit, and State/Local Government.
- 4. **Announcement Number** is the sponsor's funding opportunity number.
- 5. **Anticipated Award Type**  see Award Type.
- 6. **Anticipated Total**  is the SAP GMGrant's Funded Amount. The Anticipated Total is the amount of funding that the sponsor has promised the university over the entire life of the SAP Grant.
- 7. **ARRA Award** is a SAP Grant with an Award Type of ARRA Contract, ARRA Grant, ARRA Subcontract, or ARRA Subgrant. Denotes that the funding was part of the American Recovery & Reinvestment Act.
- 8. **ARRA Proposal**  is an Institute Proposal containing an ARRA Science Code. Denotes that the proposal was submitted in response to an American Recovery & Reinvestment Act funding opportunity.
- 9. **Award Number** is the SAP six-digit award number.
- 10. **Award ID –** this is the Award ID assigned by the sponsor if entered into SAP GM Grant Master Data.
- 11. **Award Action** describes the specific reason for an increment of funding on a grant and is from GM Grant>Award Year Breakdown tab>Award Action field.
- 12. **Award Date** –is the Award Date listed in SAP GMGrant's Award Year Breakdown tab. The Award Date is the fully executed date of the notice of award that provided funding.
- 13. **Award End**  is the SAP GMGrant's Project End Date.
- 14. **Award Start**  is the SAP GMGrant's Project Start Date.
- 15. **Award PI –** is the PI on the GM Grant Master data, if the Institute Proposal Status is 'Funded'.
- 16. **Award Status**  see the Status definitions. The possible Award Statuses are Active, Pre Award, and Terminated.
- 17. **Award Type** is the nature, category, of funding agreement underlying the award. The Award Types are Grant, Subgrant, Contract, Subcontract, Cooperative Agreement, Clinical Trial, and Fixed Fee. \*See the specific definition for ORIS Report 702e Other Support Tool in that report's detailed description.
- 18. **Business Area**  is the first three digits of the SAP Responsible Cost Center. The Business Area is unique to the School. For example, the Business Area for the School of Medicine is 170.
- 19. **CFDA Number** is the Catalog of Federal Domestic Assistance number assigned by sponsor for funding opportunity.
- 20. **Current Budget Period**  when included in a column heading (ex. #104/105), this means that data displayed in the report is not total dollars, but rather first-period budget dollars of a pending Proposal *and* the

awarded dollars that correspond to the JHU Fiscal Year in which the report is generated and which are contained in SAP>GM Grant>Award Year Breakdown screen.

- 21. **Deadline**  is the sponsor's Deadline Date for the proposal as entered in the Proposal Development record. Deadline Dates are required for Grants.Gov proposals.
- 22. **Department**  is the Department based on the Unit Number. The Department is one level above the Unit.
- 23. **Direct** & **Direct Cost** is the total direct costs. When referenced for Awards, this is the SAP GMGrant Master Data total direct costs from the Award Year Breakdown Tab. When referenced for Institute Proposals, this is the total direct costs from the Institute Proposal.
- 24. **Division**  is the Division based on the Unit Number. The Division is one level above the Department; two levels above the Unit.
- 25. **Employee ID**  is the Person ID number from SAP HR. This is the unique, unchanging, numerical identifier for Johns Hopkins employees. The Person ID matches the employee's first Personnel Number (PERNR) – an employee can have multiple Personnel Numbers which is why the Personnel Number is not used in ORIS Reports. In ORIS Reports, the Employee ID is the Person ID number for the person referenced in the report. For example, in ORIS Report 302e, the Employee ID column is beside the Principal Investigator column so the Employee ID listed is that of the Principal Investigator.
- 26. **End** is the End Date. When referenced for Awards, this is from SAP GMGrant Master Data. When referenced for Institute Proposals, this is the proposed/requested end date.
- 27. **Fiscal Month**  is the number of the JHU Fiscal Month. For example, '01' is July. The Fiscal Month could be based on any date so be sure to reference the specific Report Catalog for details.
- 28. **Fiscal Year**  is the last two digits of the JHU Fiscal Year. For example, JHU's Fiscal Year 13 runs from July 1, 2012 to June 30, 2013. The Fiscal Year could be based on any date so be sure to reference the specific Report Catalog for details.
- 29. **Grant Status** [702e Other Support only] in the **Part 1** Status 'Active' means that award is active in Coeus Award &/or is Approved Award in SAP MG Grant. If record status is 'Pending' it is an IP record and 'NA' is displayed. **Part 2 –** Status 'Active' means award has SAP Status of Approved Award.
- 30. **Home Unit**  is the SAP Cost Center assigned to the Coeus User's OM (Payroll) position. Home Unit is imported into Coeus from SAP HR along with other person data. This field is editable within each proposal development record during its preparation. It can also be edited by users assigned the role of Person Maintainer.
- 31. **Indirect** is total F&A costs. When referenced for Awards, this is the SAP GMGrant Master Data total indirect costs from the Award Year Breakdown Tab. When referenced for Institute Proposals, this is the total indirect costs from the Institute Proposal.
- 32. **Inst. Prop** See Inst. Proposal
- 33. **Inst. Proposal** Institute Proposals are a copy the Proposal Development records upon submission to the sponsor. Institute Proposals track the sponsor's funding decision. The IP number consists of 8 digits, where the first four contain the JHU Fiscal Year and Fiscal Month in which the proposal was first submitted by the PI for approval by ORA, e.g. 1001xxxx represents a submittal in FY 2010, July 2009. IP Statuses are: Pending, Funded, Not Funded, Withdrawn, and Void.
- 34. **IP (Proposed) Effort %** Effort assigned to Target Investigator in the Coeus original Institute Proposal record.
- 35. **IP\_PI / Person Name IP\_PI** in 702e Part 1 is the PI on the Coeus Inst. Proposal record. **Person Name** in Part 2 is the name of the Target Investigator.
- 36. **IPN Link** when the Institute Proposal number is underscored in a report, the Institute Proposal is hyperlinked to the ORIS Proposal Summary Form. Opening the IPN link will provide the reader with useful information from the initial proposal submission: PI and Co-PIs, proposed effort, certain proposed budget information, as well as the various questions originally completed.
- 37. **ORA**  is the Office of Research Administration. There are five ORAs at JHU: Bloomberg School of Public Health ORA, Business and Research Administration (BARA) ORA servicing the Krieger School of Arts & Sciences, Research Projects Administration (RPA) servicing the Whiting School of Engineering and other university divisions, School of Medicine ORA, and the School of Nursing ORA.
- 38. **ORA Receipt Final Attempt**  is the date on which the ORA received the Proposal Development record on the final (or current) attempt of review and approval.
- 39. **ORA Receipt First Attempt**  is the date on which the ORA first received the Proposal Development record for review and approval.
- 40. **Period Start/End Dates** [702e only] *if Status is Funded* the dates are pulled from GM Grant Master Data>Award Year Breakdown>Budget Begin or Budget End Dates for specific row retrieved. *If Status is Pending* the dates are pulled from Institute Proposal record>Initial Budget Period Start and End dates.
- 41. **Principal Inv.** is the Principal Investigator. When referenced for Awards, this is from SAP's GMGrant Master data. When referenced for Institute Proposals, this is from the Institute Proposal record.
- 42. **Prime Sponsor Code**  is the Sponsor Code listed for the Prime Sponsor.
- 43. **Project Start/End Dates** –are the dates on which the entire Project (proposed project and awarded project) begin and end.
- 44. **Prop Development**  is the Proposal Development number.
- 45. **Prop Type**  See Proposal Type
- 46. **Proposal Number** is the Inst. Proposal number.
- 47. **Proposal Type** is the Proposal Type on the original submitted proposal. For Institute Proposal ORIS Reports, only Proposal Types New, Renewal, Supplement, Resubmission, and Task Order are included. For Proposal Development ORIS Reports, all Proposal Types are included.
- 48. **Proposal Status**  see the Status definitions. The possible Institute Proposal statuses are Funded, Not Funded, Pending, Withdrawn, and Void. There are also several Proposal Development statuses included in the status definitions.
- 49. **Prorated calculations**  the Financial Reports (Series 400) make extensive use of apportioning awards (grants) and requested funds (proposals) to User-specified data ranges. Calculation methods are defined in this Guide, Section ["How are prorated amounts calculated…?"](#page-12-1)
- 50. **Purpose –** if Inst. Proposal Status is Funded the Purpose is derived from Award records Primary IO>GM Program>Additional Data Tab>F&A Function. If Inst. Proposal Status is Pending the Purpose is derived from the Proposal Activity Type submitted to sponsor.
- 51. **Rate of Funding** is the percentage of the total requested funding that was awarded by the sponsor. Rate of Funding = Anticipated Total / Request Total Period Total for Institute Proposals that have a status of Funded. For example, if the proposal requested \$100,000, but the sponsor only awarded \$95,000, then the Rate of Funding for this project is 0.95 (or 95%). Another way to think about the Rate of Funding is by how much the sponsor cut the project's budget. The Budget Cut is 1 minus the Rate of Funding. Budget Cut = 1 – Rate of Funding for Institute Proposals that have a status of Funded. For the example above, the Budget Cut for this project is 0.05 (or 5%).
- 52. **Request First Period Direct**  is the First Period's requested direct amount from the Institute Proposal.
- 53. **Request First Period End** is the First Period's requested end date from the Institute Proposal.
- 54. **Request First Period Indirect**  is the First Period's requested indirect amount from the Institute Proposal.
- 55. **Request First Period Start**  is the First Period's requested start date from the Institute Proposal.
- 56. **Request First Period Total**  is the First Period's requested total amount (direct + indirect) from the Institute Proposal.
- 57. **Request Total Period Direct**  is the proposal's requested total direct amount from the Institute Proposal.
- 58. **Request Total Period End**  is the proposal's requested end date from the Institute Proposal.
- 59. **Request Total Period Indirect**  is the proposal's requested total indirect amount from the Institute Proposal.
- 60. **Request Total Period Start**  is the proposal's requested start date from the Institute Proposal.
- 61. **Request Total Period Total** is the proposal's requested total amount (direct + indirect) from the Institute Proposal.
- 62. **Revenue Projection Reports** –prorate projected amounts within a User-specified date-range, usually a fiscal year. Projections are displayed for awarded projects and pending projects, where:
	- a) **Awarded projects**: prorated amounts are calculated from active awards within a user specified date-range, using SAP GMGrant>Award Year Breakdown details. See the above definition of 'Active', because the Coeus definition is used, not SAP GMGRANT definition.
	- b) **Pending projects**: prorated amounts are calculated from proposed total funding contained in the Coeus Institute Proposal total budgets where the IP has a Status of Pending. This approach approximates proposed research budgets.
- 63. **Roles(s)** specific functionality assigned to Coeus users. Roles are defined in the Reference guide: "Coeus Roles and Rights" at [http://prcoeus.johnshopkins.edu/orisite/oris\\_web/oris\\_index.html.](http://prcoeus.johnshopkins.edu/orisite/oris_web/oris_index.html)
- 64. **Routing Attempts**  is the number of times that the Proposal Development record had to be routed for department and/or ORA review and approval.
- 65. **Routing End** is the date the Proposal Development record finished reviews and approvals. If this is blank, the Proposal Development record has not yet finished all reviews and approvals.
- 66. **Routing End User**  is the ORA Approver that completed the review and approval of the Proposal Development record. If this is blank, the Proposal Development record has not yet finished all reviews and approvals.
- 67. **Routing Next Approver**  is the Primary Approver of the stop at which the Proposal Development record is currently being reviewed and waiting for approval. If this is blank, the Proposal Development record has finished all reviews and approvals.
- 68. **Routing Start**  is the date the Proposal Development record begins reviews and approvals.
- 69. **Routing Start User**  is the aggregator of the Proposal Development record that initiates reviews and approvals.
- 70. **S2S Status, Agency Tracking Number Assigned**  is the system-to-system Status for proposals that were submitted error-free to Grants.Gov.
- 71. **S2S Status, Grants.Gov Submission Error** is the system-to-system Status for proposals that were found with errors at time of submission.
- 72. **S2S Status, Received by Agency**  is the system-to-system Status for proposals that did not pass sponsor validations.
- 73. **S2S Status, Rejected with Errors**  is the system-to-system Status for proposals that did not pass Grants.Gov validations.
- 74. **S2S Type**  is the system-to-system Application Type as shown in the Grants.Gov window of the Proposal Development record. The system-to-system Application Types are Application, Pre-Application, and Change/Corrected Application.
- 75. **SAP Number** is the six-digit grant number assigned by Sponsored Projects Shared Services.
- 76. **Sponsor** is the sponsor for the project. When referenced for Awards, this is the sponsor as contained in SAP GMGrant Master Data. When referenced for Institute Proposals, this is the sponsor as referenced on the record in Coeus.
- 77. **Sponsor Acronym** is the acronym assigned to the sponsor by Sponsored Projects Shared Services.
- 78. **Sponsor Award #** is the Award ID from SAP GMGrant Master Data.
- 79. **Sponsor Code**  is the Sponsor's six digit code.
- 80. **Sponsor Type**  is the category of the Sponsor.
- 81. **Start** is the Start Date. When referenced for Awards, this is from SAP GMGrant Master Data. When referenced for Institute Proposals, this is the proposed/requested start date.
- 82. **Status, Active** is the Coeus Award Status when the SAP Grant User Status is "Approved Awarded" and the SAP Project End Date is on, or after, today's date. See Caveat 2.
- 83. **Status, Approved** is the Proposal Development Status for proposals that have been approved by the ORA, but not yet submitted to the sponsor.
- 84. **Status, Approval in Progress** is the Proposal Development Status when the proposal is undergoing review and approval by the department and/or ORA.
- 85. **Status, Funded** is the Institute Proposal Status when the award is created in SAP GM Grant.
- 86. **Status, Pending** is the Institute Proposal Status when the sponsor has yet to render a funding decision. Coeus automatically changes the Status from Pending to Not Funded 365 days after the proposed/requested start date.
- 87. **Status, Post-Submission Approval** is the Proposal Development Status for proposals that have been submitted to the sponsor, but are still undergoing review and approval by the department and/or ORA.
- 88. **Status, Post-Submission Rejection** is the Proposal Development Status for proposals that have been submitted to the sponsor before review and approval by the department and/or ORA. During the postsubmission review and approval, the proposal was found to be incomplete or inaccurate.
- 89. **Status, Submitted**  is the Proposal Development Status for proposals that have been approved and submitted to the sponsor.
- 90. **Status, Terminated** is the Coeus Award Status when the Award is from ReSource (ended prior to SAP startup on 1/1/07) and therefore was not assigned an SAP Grant number, the SAP Grant has a User Status of "Temporarily Closed", or the SAP Grant has a User Status of "Approved Awarded" and the SAP Project End Date is before today's date (See Caveat 2).
- 91. **Status, Not Funded** is the Institute Proposal Status when the sponsor notified JHU that the proposal would not be awarded.
- 92. **Status, Withdrawn** is the Institute Proposal Status when the Investigator decided to remove the proposal from sponsor consideration after the proposal was approved for submission by ORA.
- 93. **Status, Void**  is the Institute Proposal Status of a proposal never submitted to sponsor and removed from further consideration.
- 94. **Subcontract Flag**  is the checkbox in the Coeus proposal record that indicates whether or not the proposal contains a subcontract. A check ("Yes") indicates a subcontract and a blank box ("No") indicates the absence of a subcontract.
- 95. **Submission Date**  is the creation date of the Institute Proposal. Since the Institute Proposal is created when the ORA selects the "Approve" or "Submit to Sponsor" buttons, the Submission Date should be the date that the proposal is submitted to the sponsor.
- 96. **Success Rate**  number of Institute Proposals with a Status of Funded divided by the sum of Institute Proposals with a Status of Pending, Funded, and Not Funded. Success Rate = # of Funded Institute Proposals / (# of Pending  $+$  # of Funded  $+$  # of Not Funded Institute Proposals)
- 97. **Target Investigator** [702e only] the Investigator for whom Other Support analysis is being performed and the person initially searched for to generate the 702e report.
- 98. **Title**  is the project title. When referenced for Awards, this is from SAP GMGrant Master Data. When referenced for Institute Proposals, this is the title from the Institute Proposal in Coeus.
- 99. **Total** total costs. When referenced for Awards, this is the amount shown in the SAP GMGrant Master Data, Funded Amount field. When referenced for Institute Proposals, this is the total amount proposed/requested.
- 100.**Tot. Direct & Tot. Indirect Cost** when an award falls within a user-specified date-range, the entire Direct Cost and Indirect Cost is shown. These amounts are not prorated or otherwise apportioned. This applies to Report 202.
- 101. **Unit Name**  is the assigned name for the Coeus unit number.
- 102. **Unit Number** is the Coeus unit number assigned for a School, department, or center. Generally, Coeus unit numbers closely correspond to the SAP Cost Center numbers.
- 103. **User's Unit**  is the Coeus Unit number in which User's first Coeus role was assigned, or the Unit number subsequently edited by ORIS. This field can only be edited by ORIS.
- 104.**Weekdays Routed Before DL** is the number of weekdays that the Proposal Development record first began reviews and approvals before the Deadline Date, not including the Deadline Date.
- 105. **Weekdays ORA Received Before DL**  is the number of weekdays that the ORA first received the Proposal Development before the Deadline Date, not including the Deadline Date.